**[Preface](#page-2-0)**

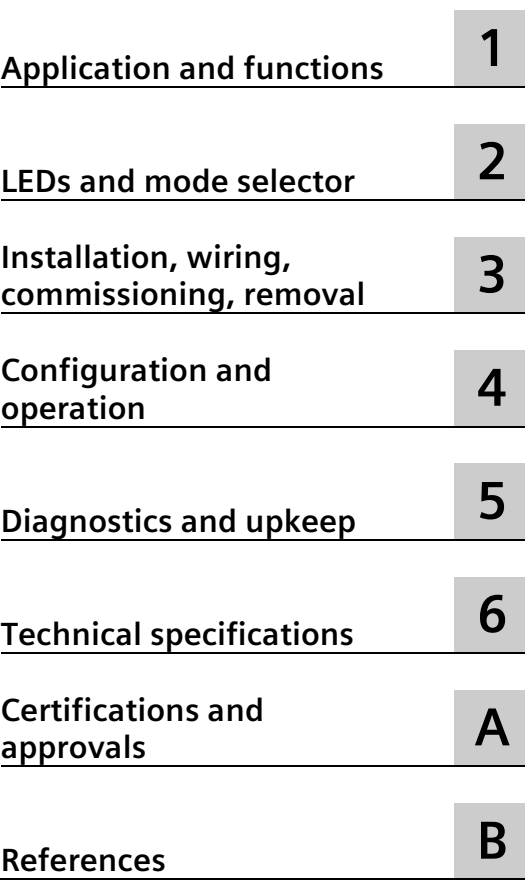

**SIMATIC NET**

**S7-300 - PROFIBUS CP 342-5**

**Equipment Manual**

Manual Part B

## **Legal information**

## **Warning notice system**

This manual contains notices you have to observe in order to ensure your personal safety, as well as to prevent damage to property. The notices referring to your personal safety are highlighted in the manual by a safety alert symbol, notices referring only to property damage have no safety alert symbol. These notices shown below are graded according to the degree of danger.

## **DANGER**

indicates that death or severe personal injury **will** result if proper precautions are not taken.

#### **WARNING**

indicates that death or severe personal injury **may** result if proper precautions are not taken.

## **CAUTION**

indicates that minor personal injury can result if proper precautions are not taken.

#### **NOTICE**

indicates that property damage can result if proper precautions are not taken.

If more than one degree of danger is present, the warning notice representing the highest degree of danger will be used. A notice warning of injury to persons with a safety alert symbol may also include a warning relating to property damage.

#### **Qualified Personnel**

The product/system described in this documentation may be operated only by **personnel qualified** for the specific task in accordance with the relevant documentation, in particular its warning notices and safety instructions. Qualified personnel are those who, based on their training and experience, are capable of identifying risks and avoiding potential hazards when working with these products/systems.

## **Proper use of Siemens products**

Note the following:

## **WARNING**

Siemens products may only be used for the applications described in the catalog and in the relevant technical documentation. If products and components from other manufacturers are used, these must be recommended or approved by Siemens. Proper transport, storage, installation, assembly, commissioning, operation and maintenance are required to ensure that the products operate safely and without any problems. The permissible ambient conditions must be complied with. The information in the relevant documentation must be observed.

## **Trademarks**

All names identified by  $\circledast$  are registered trademarks of Siemens AG. The remaining trademarks in this publication may be trademarks whose use by third parties for their own purposes could violate the rights of the owner.

## **Disclaimer of Liability**

We have reviewed the contents of this publication to ensure consistency with the hardware and software described. Since variance cannot be precluded entirely, we cannot guarantee full consistency. However, the information in this publication is reviewed regularly and any necessary corrections are included in subsequent editions.

# <span id="page-2-0"></span>**Preface**

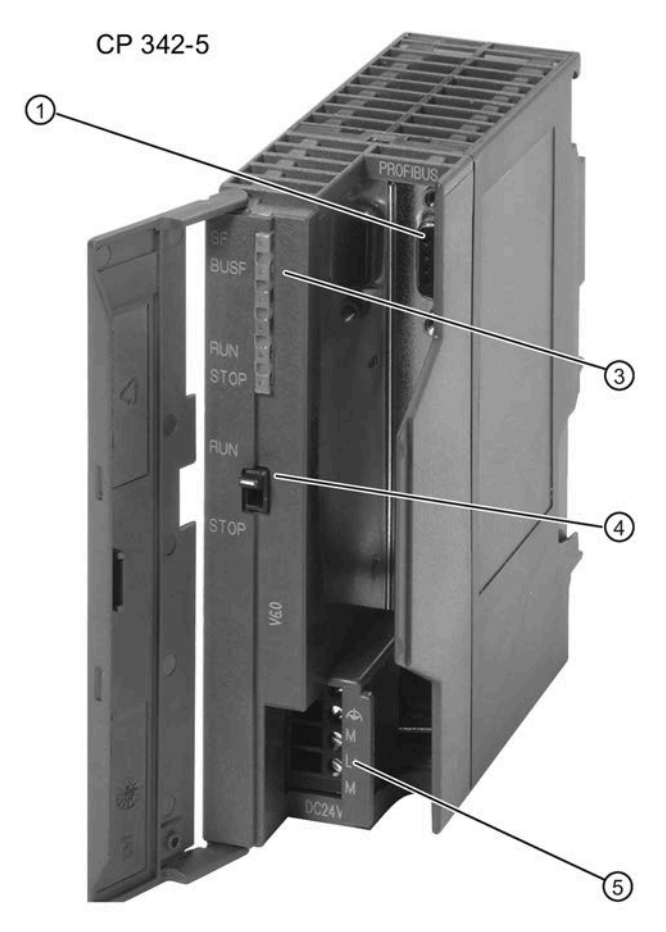

- ① 9-pin D-sub female connector
- ② Status and error displays
- ③ Mode selector
- ④ Connector for power supply and functional ground

## **Validity of this manual**

This manual contains information on the following products:

• **CP 342−5** Article number: 6GK7 342-5DA03-0XE0 Hardware version: 2 Firmware version: V6.0.66 Communications processor for connection of SIMATIC S7-300 / to PROFIBUS DP

## **Product name**

• CP

<span id="page-3-1"></span>In this document, the term "CP" is also used instead of the full product name of the two modules.

## **Structure of the documentation**

The documentation for this device consists of the following parts:

• Manual Part A - Configuration manual "Configuring and Commissioning S7 CPs for PROFIBUS"

You will find this manual on the Manual DVD that ships with every CP or on the Internet at the following address:

Link: [\(https://support.industry.siemens.com/cs/ww/de/view/1158693\)](https://support.industry.siemens.com/cs/ww/de/view/1158693)

• Manual Part B - Manual "S7 CPs for PROFIBUS CP 342-5" (this manual)

## **New in this edition**

- New approvals (CCC / UKEX)
- Editorial revision

## **Replaced documentation**

<span id="page-3-0"></span>This manual replaces the manual edition 07/2017.

## **Current manual edition on the Internet**

You will also find the current version of this manual on the Internet pages of Siemens Industry Online Support:

CP 342-5: [\(https://support.industry.siemens.com/cs/ww/en/ps/15674/man\)](https://support.industry.siemens.com/cs/ww/en/ps/15674/man)

You can find the documentation for the discontinued CP 342-5 FO here:

CP 342-5 FO: [\(https://support.industry.siemens.com/cs/ww/en/ps/15675/man\)](https://support.industry.siemens.com/cs/ww/en/ps/15675/man)

## **License conditions**

#### **Note**

#### **Open source software - CP 342-5**

Read the license conditions for open source software carefully before using the product. The acceptance of the disclaimers of liability and warranty it contains is a clear precondition of the use of open source software.

You will find license conditions in the document "OSS\_CP3425\_86.pdf" on the data medium supplied with the product documentation and on the Internet pages of Siemens Industry Online Support.

#### **FAQs on the Internet**

<span id="page-4-0"></span>You will find detailed information (FAQs) on using the PROFIBUS S7-CPs at the following Internet address (entry type: FAQ):

Link: [\(https://support.industry.siemens.com/cs/ww/en/ps/15673/faq\)](https://support.industry.siemens.com/cs/ww/en/ps/15673/faq)

#### **Note on firmware/software support**

Check regularly for new firmware/software versions or security updates and apply them. After the release of a new version, previous versions are no longer supported and are not maintained.

#### **Security information**

Siemens provides products and solutions with industrial security functions that support the secure operation of plants, systems, machines and networks.

In order to protect plants, systems, machines and networks against cyber threats, it is necessary to implement – and continuously maintain – a holistic, state-of-the-art industrial security concept. Siemens' products and solutions constitute one element of such a concept.

Customers are responsible for preventing unauthorized access to their plants, systems, machines and networks. Such systems, machines and components should only be connected to an enterprise network or the internet if and to the extent such a connection is necessary and only when appropriate security measures (e.g. firewalls and/or network segmentation) are in place.

For additional information on industrial security measures that may be implemented, please visit

Link: [\(http://www.siemens.com/industrialsecurity\)](http://www.siemens.com/industrialsecurity)

Siemens' products and solutions undergo continuous development to make them more secure. Siemens strongly recommends that product updates are applied as soon as they are available and that the latest product versions are used. Use of product versions that are no longer supported, and failure to apply the latest updates may increase customers' exposure to cyber threats.

To stay informed about product updates, subscribe to the Siemens Industrial Security RSS Feed under

Link: [\(https://www.siemens.com/cert\)](https://www.siemens.com/cert)

Observe the following security recommendations to prevent unauthorized access to the system.

- Evaluate your plant as a whole in terms of security. Use a cell protection concept with suitable products.
- Keep the firmware up to date. Check regularly for security updates of the firmware and use them.
- Restrict physical access to the device to qualified personnel.
- <span id="page-5-0"></span>• Configure a protection level of the CPU.

## **Recycling and disposal**

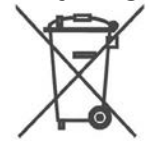

The product is low in pollutants, can be recycled and meets the requirements of the WEEE directive 2012/19/EU "Waste Electrical and Electronic Equipment".

Do not dispose of the product at public disposal sites. For environmentally friendly recycling and the disposal of your old device contact a certified disposal company for electronic scrap or your Siemens contact.

Keep to the local regulations.

<span id="page-5-1"></span>You will find information on returning the product on the Internet pages of Siemens Industry Online Support: Link: [\(https://support.industry.siemens.com/cs/ww/en/view/109479891\)](https://support.industry.siemens.com/cs/ww/en/view/109479891)

## **SIMATIC NET glossary**

The SIMATIC NET glossary describes terms that may be used in this document.

You will find the SIMATIC NET glossary in the Siemens Industry Online Support at the following address:

<span id="page-5-2"></span>Link: [\(https://support.industry.siemens.com/cs/ww/en/view/50305045\)](https://support.industry.siemens.com/cs/ww/en/view/50305045)

## **Training, Service & Support**

You will find information on Training, Service & Support in the multi--language document "DC\_support\_99.pdf" on the data medium supplied with the documentation.

# **Table of contents**

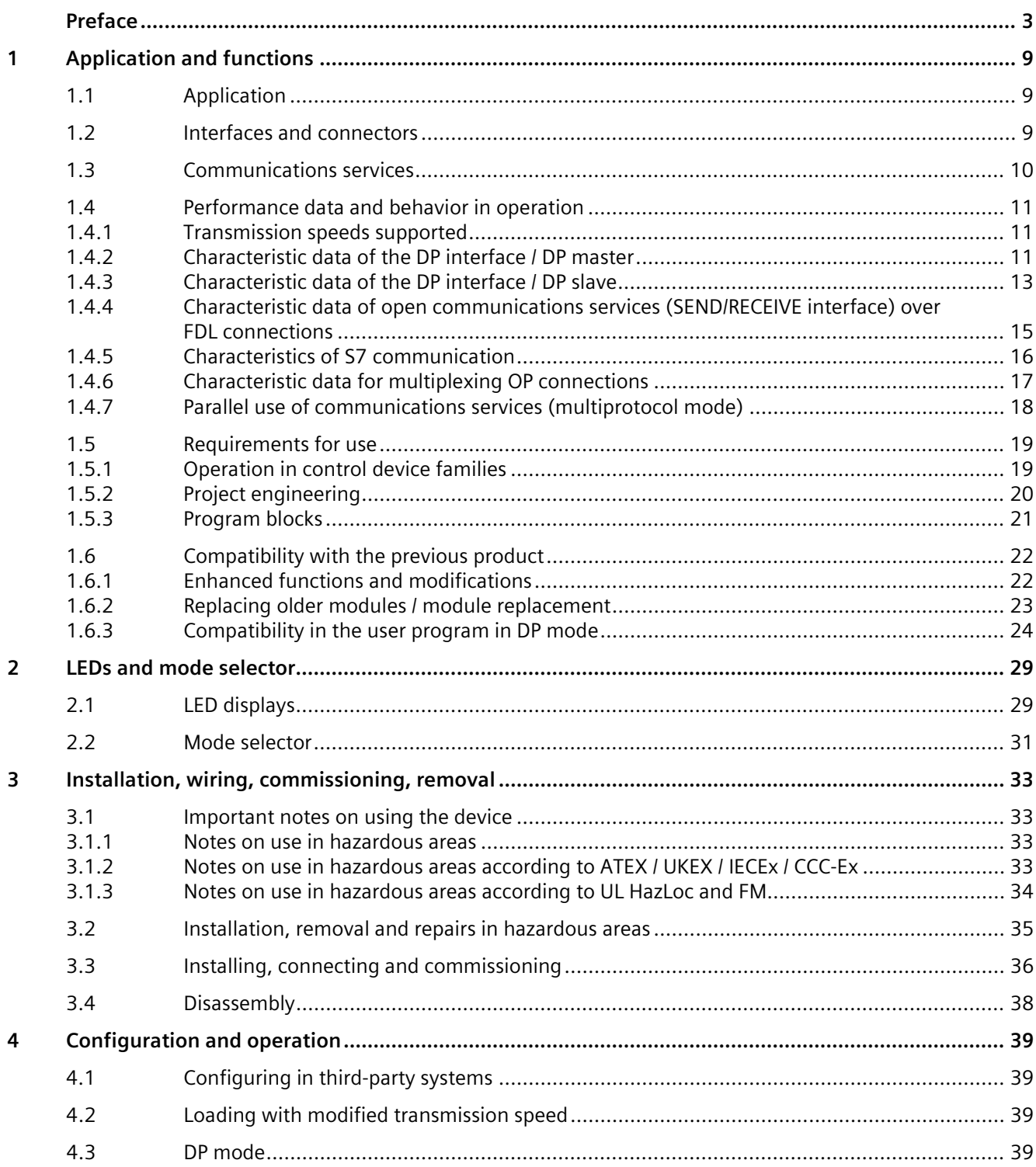

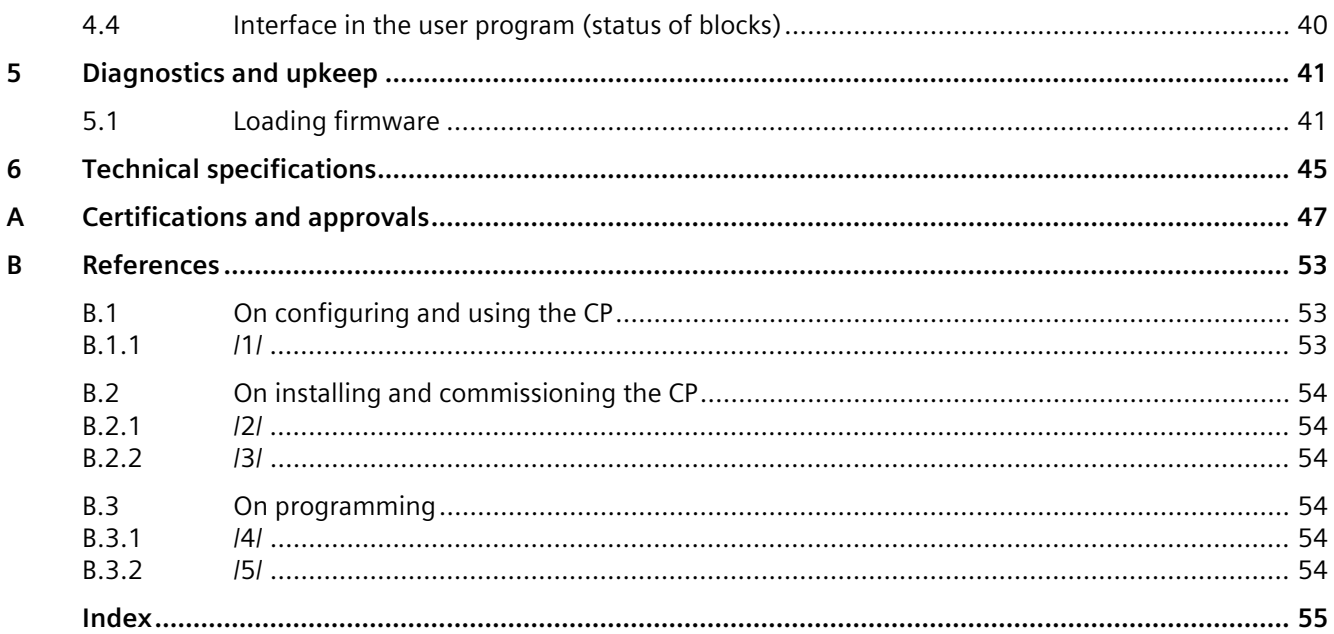

# <span id="page-8-1"></span><span id="page-8-0"></span>**Application and functions 1**

## **1.1 Application**

#### **Automation system**

<span id="page-8-3"></span>The CP communications processor is intended for operation in a SIMATIC S7-300 / C7-300 automation system. It allows connection of the S7-300 / C7-300 to a PROFIBUS fieldbus system.

## <span id="page-8-2"></span>**1.2 Interfaces and connectors**

The connectors are located behind the cover of the housing of the CP.

## **Connection to PROFIBUS**

#### • **CP 342-5**

The interface is a 9-pin D-sub female connector operating according to the RS485 standard.

For information on the connection see section Installing, connecting and commissioning (Page [36\)](#page-35-0).

#### **Connection to power supply**

A 4-pin terminal is available for the 24 VDC power supply,

For information on the connection see section Installing, connecting and commissioning (Page [36\)](#page-35-0).

*1.3 Communications services*

# <span id="page-9-0"></span>**1.3 Communications services**

## **Supported communications services**

<span id="page-9-1"></span>In its current configuration, the CP supports the following communications services:

- <span id="page-9-2"></span>• **PROFIBUS DP**
	- as DP master class 1 (PROFIBUS DP according to EN 50170 DPV0, DP master)
	- as DP slave (PROFIBUS DP according to EN 50170 DPV0, DP slave)

#### **Note**

#### **DP master or DP slave**

<span id="page-9-3"></span>Please note, however: The CP only supports operation either as DP master or DP slave. You can also deselect DP mode altogether.

## • **S7 communication and PG/OP communication**

- PG functions with uploading / downloading of FM modules, configuration / diagnostics and routing
- Operator control and monitoring functions (HMI) Multiplexing TD/OP connections

When multiplexing OP connections, the following acyclic services are supported:

- read once
- write once
- read system status list
- Client and server for data exchange via communication blocks on S7 connections configured at both ends

The following blocks/functions are available: BSEND FB 12, BRCV FB 13, PUT FB 14, GET FB 15 USEND FB 8, URCV FB 9 C\_CNTRL FC 62 You will find a more detailed description in /5/ (Page [54\)](#page-53-5).

#### **Note**

The partner station can be an S7-300, S7-400 or PG/PC application with SIMATIC NET OPC server; raw data tags using BSEND/BRECV to WinCC are not supported.

Server for data exchange on connections configured at both ends without communications blocks on the S7-300 / C7-300 station

- <span id="page-10-8"></span>• **Open communications services (SEND/RECEIVE interface) over FDL connections of the following type:**
	- Specified FDL connections
	- Free layer 2 connections (SDA, SDN)
	- Broadcast
	- Multicast

<span id="page-10-3"></span>The services of the CP listed above can be used independently at the same time.

## <span id="page-10-1"></span><span id="page-10-0"></span>**1.4 Performance data and behavior in operation**

## **1.4.1 Transmission speeds supported**

The transmission speed is set with the SIMATIC STEP 7 configuration software. For permitted values, refer to Technical specifications (Page [45\)](#page-44-0).

#### **Note**

#### <span id="page-10-4"></span>**Remember the cable length**

The permitted cable length must be kept to depending on the transmission speed. Refer to the information in /3/ (Page [54\)](#page-53-2).

## <span id="page-10-2"></span>**1.4.2 Characteristic data of the DP interface / DP master**

## **General characteristic data**

When operating the CP as a DP master, the following characteristic data is significant:

<span id="page-10-7"></span><span id="page-10-6"></span><span id="page-10-5"></span>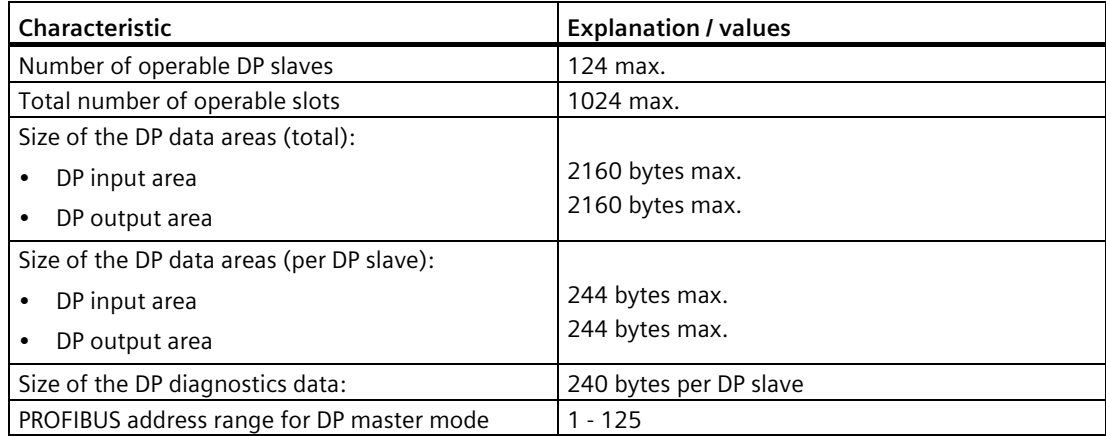

#### **Note**

#### <span id="page-11-4"></span>**Optimum token passing**

You can achieve optimum token passing by taking the following measures:

- Assign the lower PROFIBUS addresses to the active nodes.
- In the "Highest PROFIBUS address" input box, enter the highest PROFIBUS address of an active node.

#### **Note**

#### <span id="page-11-3"></span>**Possible lack of resources with extensive configuration and parameter assignment data**

The maximum number of connectable DP slaves as shown in the table can be reduced if the DP slaves require extensive configuration and parameter assignment data.

In this case, the configuration memory on the CP is not adequate. You will receive a message in the diagnostics buffer of the CP indicating a lack of resources when you load the configuration data.

#### **Enhanced DP master functions**

<span id="page-11-2"></span>As DP master, the CP supports:

- <span id="page-11-6"></span>• SYNC/FREEZE (acyclic)
- <span id="page-11-5"></span>• Shared input/output (acyclic)
- <span id="page-11-1"></span>• Enable / disable DP slaves
- Settings that can be changed at run time:
	- own PROFIBUS address
	- DP operating mode (no DP, DP master, DP slave active/passive)
- Hardware interrupts / diagnostics interrupts

<span id="page-11-0"></span>Hardware and diagnostics interrupts do not need to be evaluated in the user program. Hardware and diagnostics interrupts are acknowledged automatically by the CP.

You can use single diagnostics to obtain interrupt information.

## **Execution times of the program blocks for PROFIBUS DP**

<span id="page-12-3"></span><span id="page-12-1"></span>The following table will help you to calculate the CPU cycle times (OB1) in DP master mode. The table contains the execution time of the program blocks (DP\_SEND, DP\_RECV) required for DP processing on the S7-300 / C7-300 CPU.

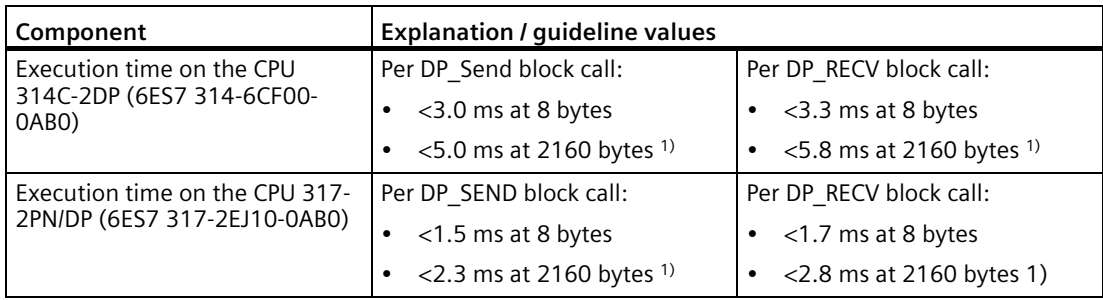

<sup>1)</sup> the following applies at data lengths  $>$  240 bytes: The data is transferred segmented over several block calls.

## **Note**

## **Time values are guidelines**

<span id="page-12-5"></span>The times shown for DP master mode should only be considered as guideline values. The values apply only for a mono master configuration when no other services (for example PG functions) are processed on the CP.

## **Note**

## <span id="page-12-2"></span>**DP master mode and S7 slaves (ET-200)**

You will find important information on using and configuring (importing the GSD file) S7 slaves (ET200) when operating the CP as DP master on the Internet under the following entry ID:

Link: [\(https://support.industry.siemens.com/cs/ww/en/view/21628502\)](https://support.industry.siemens.com/cs/ww/en/view/21628502)

## <span id="page-12-0"></span>**1.4.3 Characteristic data of the DP interface / DP slave**

## **General characteristic data**

The following characteristic data is important for successful data transfer from the DP master to the DP slave:

<span id="page-12-4"></span>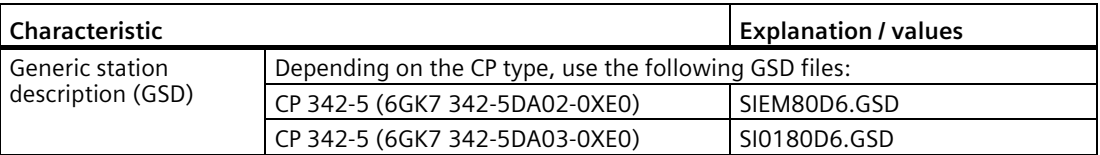

<span id="page-13-0"></span>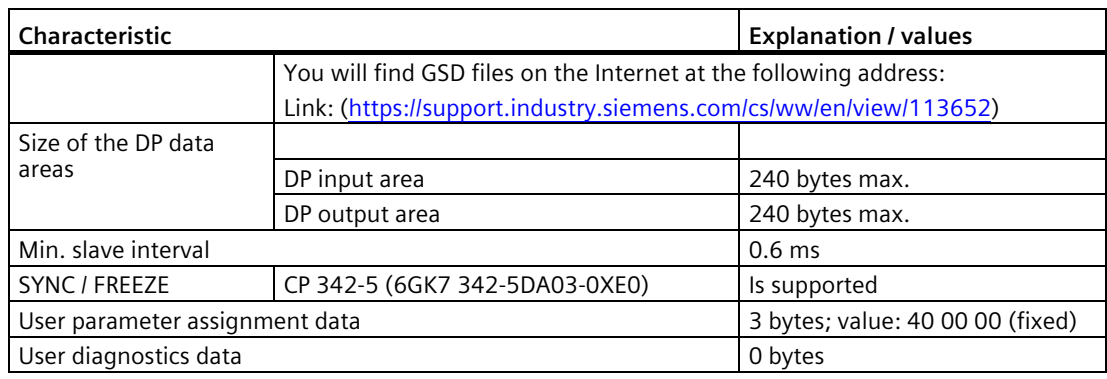

#### **Note**

#### <span id="page-13-2"></span>**Fail-safe**

Fail-safe mode is possible only if you use the GSD files listed in the table above.

## **Execution times of the program blocks for PROFIBUS DP**

<span id="page-13-1"></span>The following table will help you to calculate the CPU cycle times (OB1) in DP slave mode. The table contains the execution time of the FCs (FC DP\_SEND, FC DP\_RECV) required for DP processing on the S7-300 / C7-300 CPU.

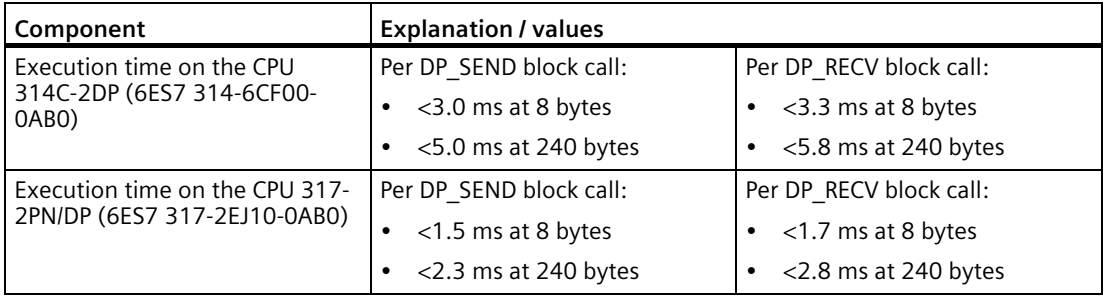

#### **Note**

## **Time values are guidelines**

The times shown for DP slave mode should only be considered as guideline values. The values apply only when no other services (for example PG functions) are processed on the CP.

## <span id="page-14-0"></span>**1.4.4 Characteristic data of open communications services (SEND/RECEIVE interface) over FDL connections**

## **General characteristic data**

The characteristic data is important when operating FDL connections (specified, free layer 2 (SDA and SDN), broadcast, multicast):

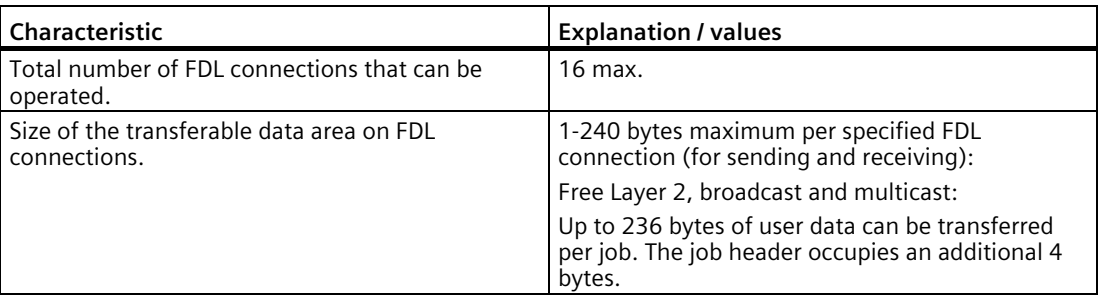

## **Execution times of the program blocks AG\_SEND / AG\_RECV**

<span id="page-14-1"></span>The following table will help you to calculate the CPU cycle times (OB1) for FDL connections. The table contains the execution time of the FCs (FC AG\_SEND, FC AG\_RECV) required for DP processing on the S7-300 / C7-300 CPU.

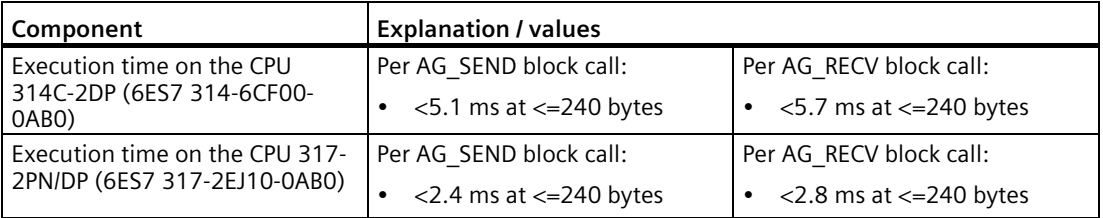

## **Time response on FDL connections**

<span id="page-14-2"></span>Refer to the following table for transmission rates with FDL connections dependent on the following parameters:

- Frame length (number of bytes)
- CPU type

The values were measured while sending or receiving successively (at a transmission rate of 1.5 Mbps; bus profile standard; 9 nodes).

Table 1-1 Number of FDL frames per second for CPU 317

| Frame length | Number of FDL frames per second |
|--------------|---------------------------------|
| 8 bytes      | 140/s                           |
| 128 bytes    | 138/s                           |
| 240 bytes    | 135/s                           |

## <span id="page-15-0"></span>**1.4.5 Characteristics of S7 communication**

## **General characteristic data**

The following information is important when operating S7 connections:

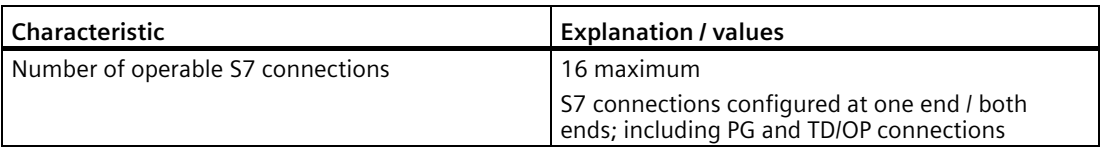

## **Dependencies and restrictions relating to the number of S7 connections**

<span id="page-15-2"></span>Depending on the configuration and modes, remember the following:

- The actual possible number of S7 connections that can be operated depends on the type of CPU being used. Further restrictions result from multiprotocol mode; note the information in the section Parallel use of communications services (multiprotocol mode) (Page [18\)](#page-17-0)
- If the CP is configured as a DP slave, the following restrictions apply:
	- S7 connections cannot be operated;
	- OP multiplex mode is not possible.

## **Execution times for program blocks for S7 connections**

<span id="page-15-1"></span>The following table will help you to calculate the CPU cycle times (OB1) for S7 connections. The table contains the execution time of the program blocks (PUT, GET, USEND, URCV, BSEND, BRCV) required for DP processing on the S7-300 / C7-300 CPU.

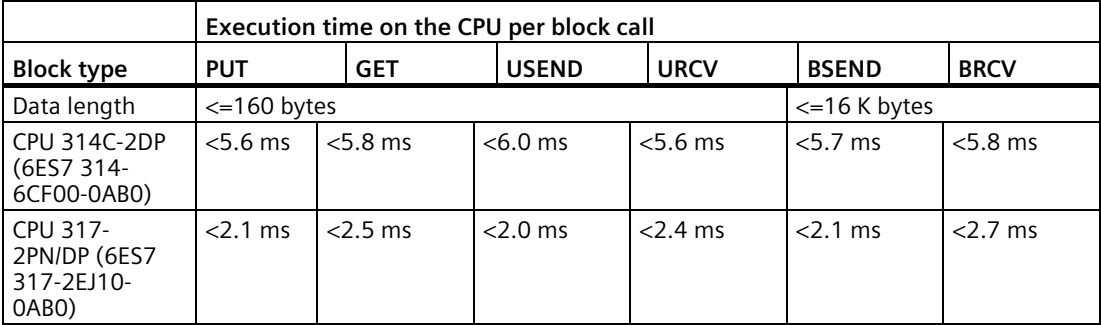

## **Time response on S7 connections**

<span id="page-15-3"></span>Refer to the following table for transmission rates with S7 connections dependent on the following parameters:

- Frame length (number of bytes)
- Job type
- CPU type

The values were measured while sending or receiving successively (at a transmission rate of 1.5 Mbps; bus profile standard; 9 nodes).

<span id="page-16-6"></span><span id="page-16-5"></span><span id="page-16-2"></span><span id="page-16-1"></span>

| Request type      | Frame length     | Number of S7 frames per<br>second |
|-------------------|------------------|-----------------------------------|
| <b>PUT</b>        | $\leq$ 160 bytes | 29/s                              |
| <b>GET</b>        | $\leq$ 160 bytes | 26/s                              |
| USEND/URCV        | $\leq$ 160 bytes | 35/s                              |
| <b>BSEND/BRCV</b> | $\leq$ 160 bytes | 25/s                              |
|                   | $\leq$ 400 bytes | 14/s                              |
|                   | <= 800 bytes     | 8/s                               |

Table 1- 2 Number of S7 frames per second for CPU 317

## <span id="page-16-0"></span>**1.4.6 Characteristic data for multiplexing OP connections**

## **General characteristic data**

<span id="page-16-3"></span>The following information is important when operating HMI (TD/OP) connections:

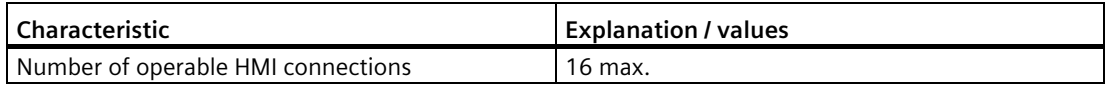

When multiplexing OP connections, the following acyclic services are supported:

- read once
- write once
- read system status list

If cyclic services or ProAgent interfacing (ALARM\_S message block) are required, please continue to use the rack/slot addressing of the remote S7-300 CPU.

## **Note**

#### <span id="page-16-4"></span>**PG connections and connections to WinCC**

PG connections and connections to WinCC are not operated over the multiplexer. When operating a PG, a connection resource is always occupied.

## <span id="page-17-0"></span>**1.4.7 Parallel use of communications services (multiprotocol mode)**

## **Speed**

Using the various available communications services at the same time affects the communication speed.

#### **Note**

## <span id="page-17-1"></span>**Recommendation for multiprotocol mode**

In multiprotocol mode - DP + FDL + S7 functions / TD/OP connections - you should select a delay time of 2-5 ms.

## **Overall operational limits**

When using communications connections/services at the same time, it is not possible to achieve the maximum values as when using the communications connections/services alone.

Note the following limits:

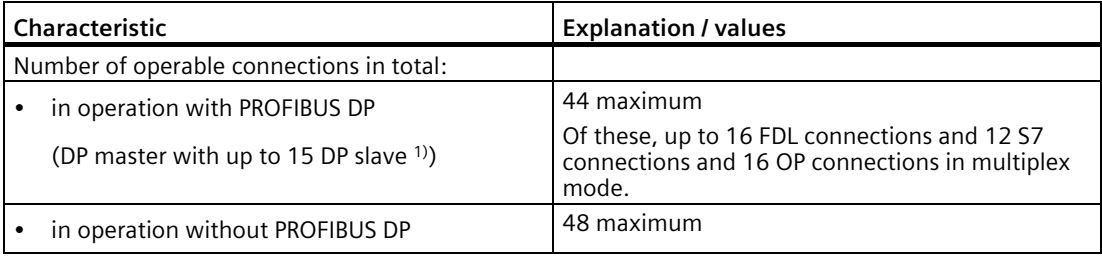

<span id="page-17-2"></span>1) The number of S7 connections that can be operated when using the module as DP master depends on the number and configuration of the assigned DP slaves (see table below).

## **Influence of the data length in S7 communication**

In S7 communication, the data length of the jobs and in DP mode, the number of DP slaves and the length of the I/O data mean the following restrictions:

- Number of S7 connections
- Number of jobs that can be sent at one time

The decisive factor is the job with the highest data length.

The information in the following table applies to S7 job types BSEND/BRCV, PUT/GET, and USEND/URCV.

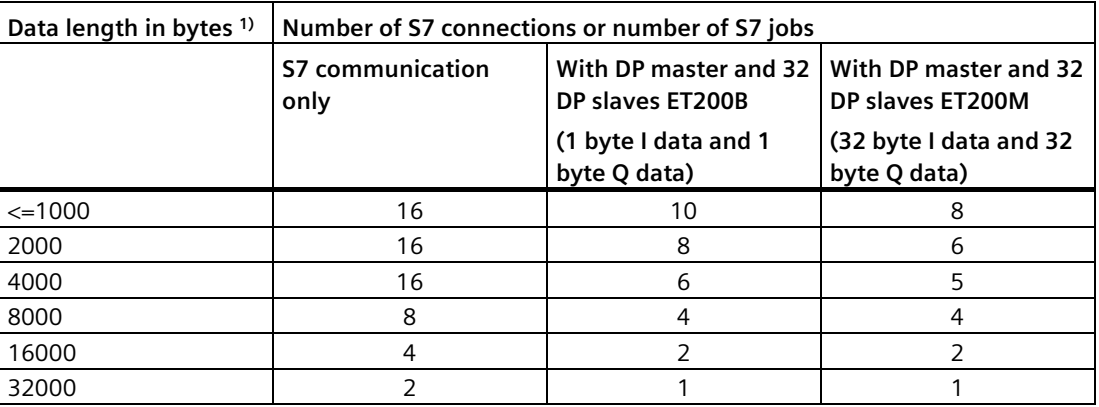

1) A maximum of 32 Kbytes can be transmitted with one BSEND/BRCV block, with PUT/GET/USEND/URCV a maximum of 160 bytes in each case.

## <span id="page-18-1"></span><span id="page-18-0"></span>**1.5 Requirements for use**

## **1.5.1 Operation in control device families**

## **SIMATIC device families**

<span id="page-18-3"></span>You can operate the CP in the following device families:

- SIMATIC S7-300 stations with the following CPU types:
	- Standard
	- Compact
	- Modular
- <span id="page-18-2"></span>• SIMATIC C7 compact units in C7 packaging system
- <span id="page-18-4"></span>• SINUMERIK

*1.5 Requirements for use*

## <span id="page-19-0"></span>**1.5.2 Project engineering**

## **Configuration and downloading the configuration data**

<span id="page-19-3"></span>It is possible to download the configuration data to the CP via MPI or PROFIBUS. The following version of STEP 7 is required:

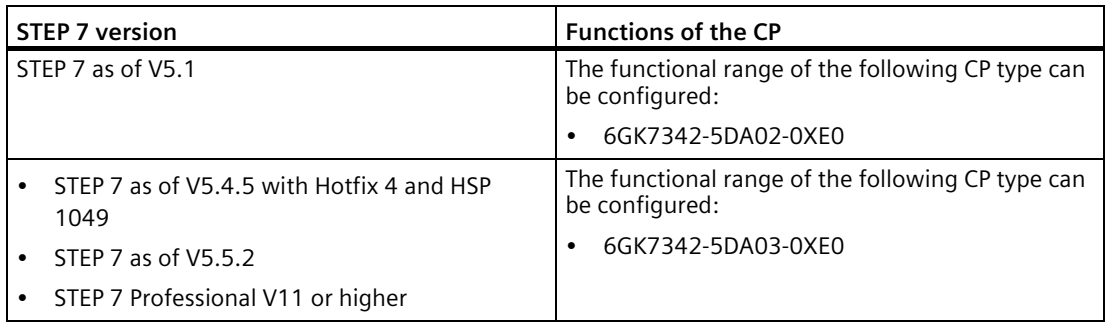

Depending on what is available on your PG / PC and the S7-300 station, use one of the following connectors to load the configuration data: MPI, Industrial Ethernet or PROFIBUS.

#### **Note**

## <span id="page-19-2"></span>**Changing bus parameters**

If you change the bus parameters in the configuration data, you must not load this configuration data on the CP via PROFIBUS!

#### **Note**

## <span id="page-19-4"></span>**Extensive configuration**

Before loading an extensive configuration over a previous configuration, you should run a memory reset on the CP.

By doing this, you avoid the configuration storage space on the CP being exceeded. If the configuration storage space on the CP is not adequate, the diagnostics buffer of the CP reports a lack of resources when you download the configuration data.

## **Replacing a module without a programming device**

<span id="page-19-1"></span>The CP supports the option of storing the configuration data of the CP on the CPU. If you use this option, this means that module replacement is possible without having to load the configuration data from the PG again.

The configuration data is then stored in load memory of the CPU. Storage of the configuration data is protected from power failure by the battery backup or the EPROM module card in the CPU.

## <span id="page-20-0"></span>**1.5.3 Program blocks**

## **Program blocks**

<span id="page-20-1"></span>For some communications services, there are preprogrammed functions and function blocks (FCs / FBs / instructions) available as the interface in your STEP 7 user program.

#### **Note**

#### **Current program blocks**

We recommend that you always use the latest block versions for all module types.

You will find information on the current block versions and the current blocks to download from the Internet in our Customer Support under entry ID:

Link: [\(https://support.industry.siemens.com/cs/ww/en/ps/15673/pm\)](https://support.industry.siemens.com/cs/ww/en/ps/15673/pm)

This recommendation assumes that you are using the latest firmware for the particular module type.

## **Further information**

• On programming and use of the CP as DP master or DP slave

On initializing the CP as DP master or DP slave and on the running of the program, see /1/ (Page [53\)](#page-52-2)

• Interfaces and program sequence

Refer to the documentation of the program blocks in the online help of STEP 7 or in the manual /4/ (Page [54\)](#page-53-4)

# <span id="page-21-1"></span><span id="page-21-0"></span>**1.6 Compatibility with the previous product**

## **1.6.1 Enhanced functions and modifications**

## **Replacing a module**

<span id="page-21-2"></span>The CP 342-5 (6GK7 342-5DA03-0XE0) is suitable as a replacement for the following predecessor products:

- CP 342-5 (6GK7 342-5DA00-0XE0)
- CP 342-5 (6GK7 342-5DA01-0XE0)
- <span id="page-21-3"></span>• CP 342-5 (6GK7 342-5DA02-0XE0)

## **Functional differences**

In the following table, you can see the performance and functional characteristics that differ from the previously available device types.

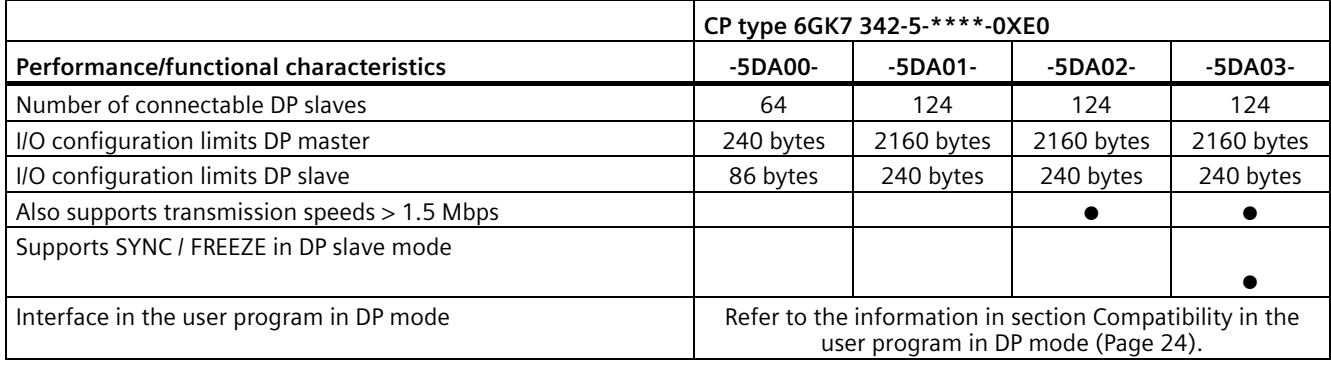

## <span id="page-22-0"></span>**1.6.2 Replacing older modules / module replacement**

## **Module replacement**

<span id="page-22-1"></span>If you replace one of the modules listed below with the new module CP 342-5 (6GK7 342- 5DA03-0XE0), remember the following procedure:

<span id="page-22-2"></span>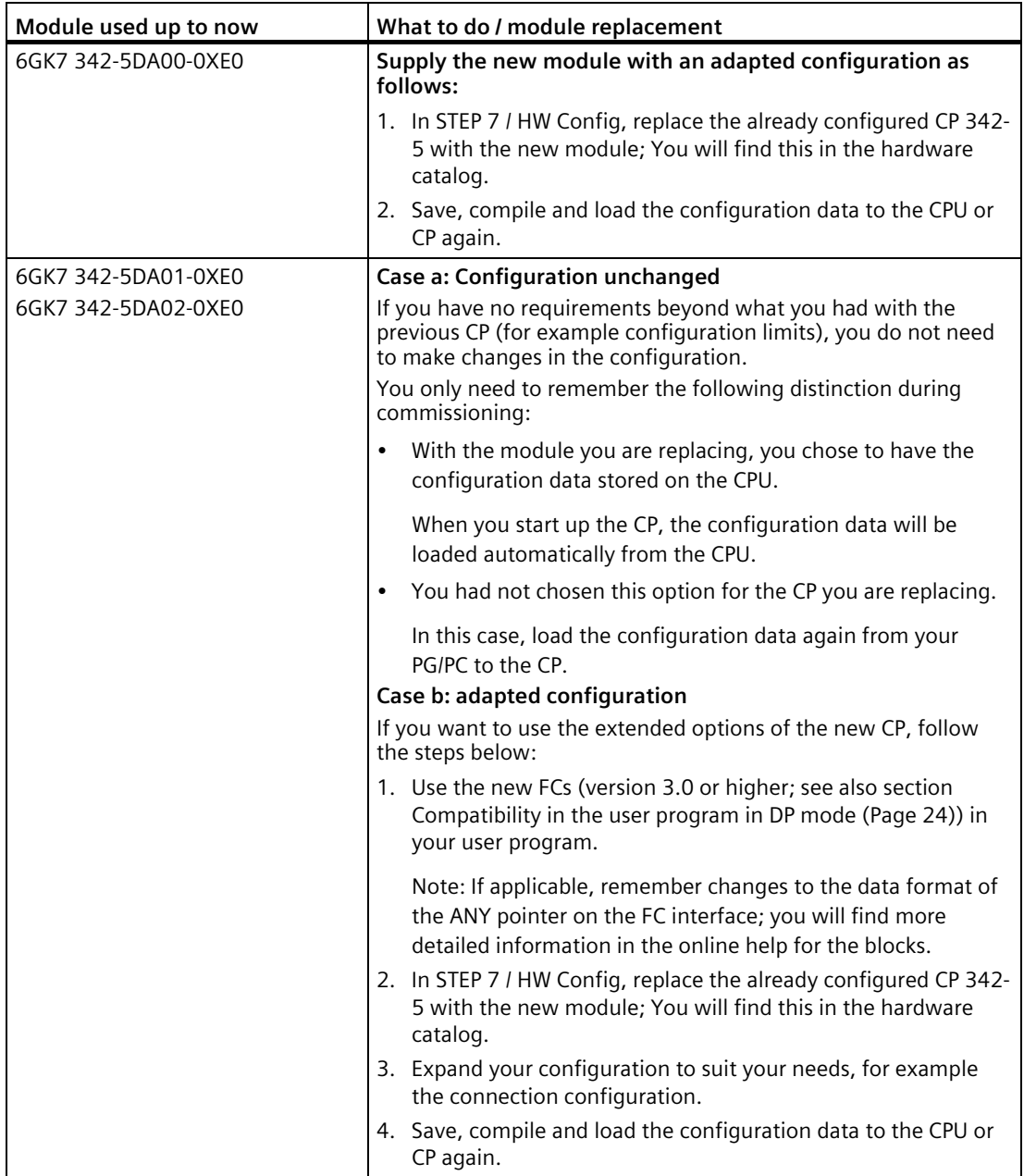

#### **Note**

#### <span id="page-23-6"></span>**What to do with a slot left empty**

If you cannot eliminate gaps in the slots left by replacing modules by closing up the remaining modules, you will need to use a dummy module (6ES7 370-0AA01-0AA0). The dummy module is not configured and does not occupy any address space.

In this case, the address switch on the rear of the module must be set to "Non Address Mode" (NA).

## <span id="page-23-0"></span>**1.6.3 Compatibility in the user program in DP mode**

## **Device-dependent differences on the program block interface**

<span id="page-23-7"></span>Compared with previous modules, the CP reacts differently in the following ways. Remember the effects in your user program. The following table provides an overview:

<span id="page-23-5"></span><span id="page-23-4"></span><span id="page-23-3"></span><span id="page-23-2"></span><span id="page-23-1"></span>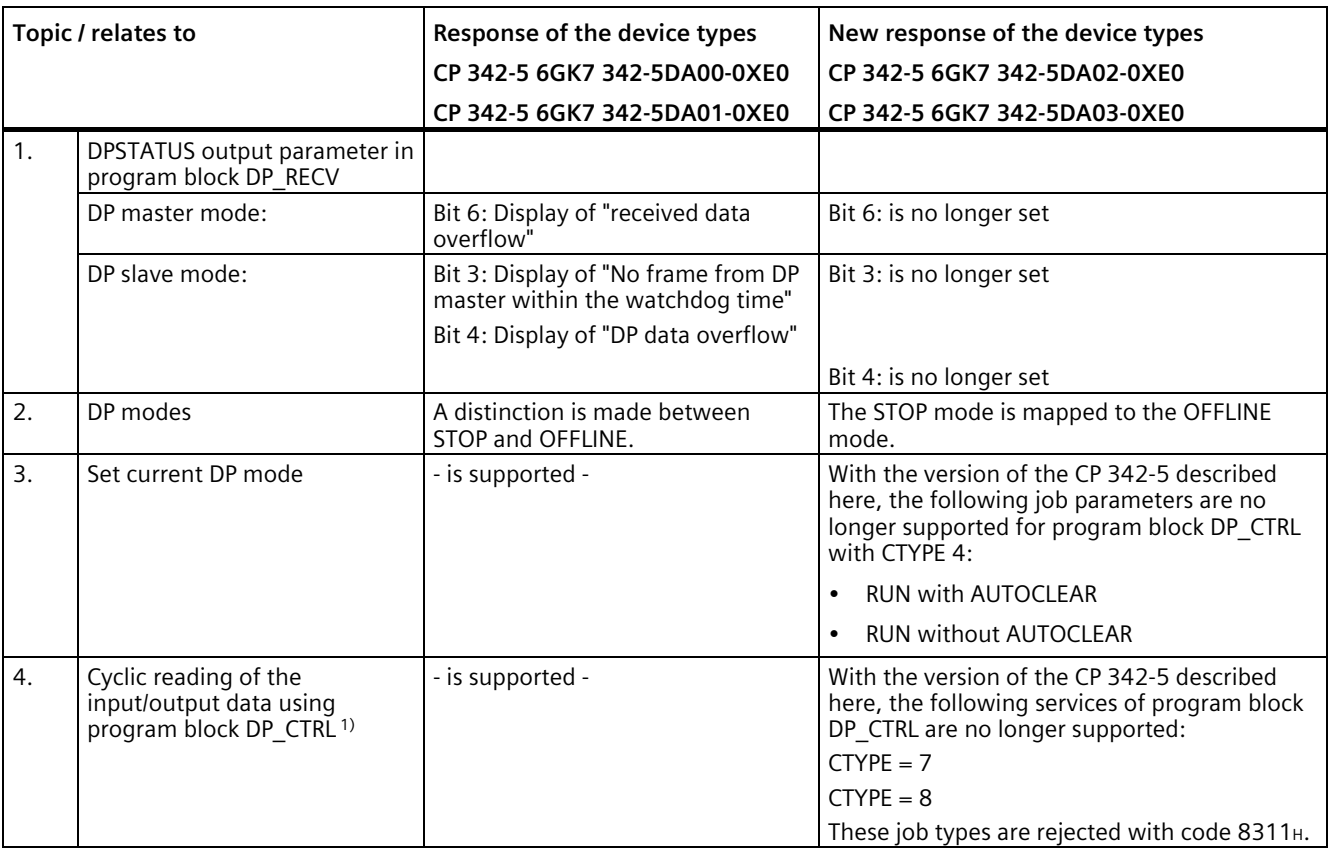

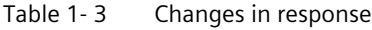

<span id="page-24-4"></span><span id="page-24-3"></span><span id="page-24-2"></span><span id="page-24-1"></span><span id="page-24-0"></span>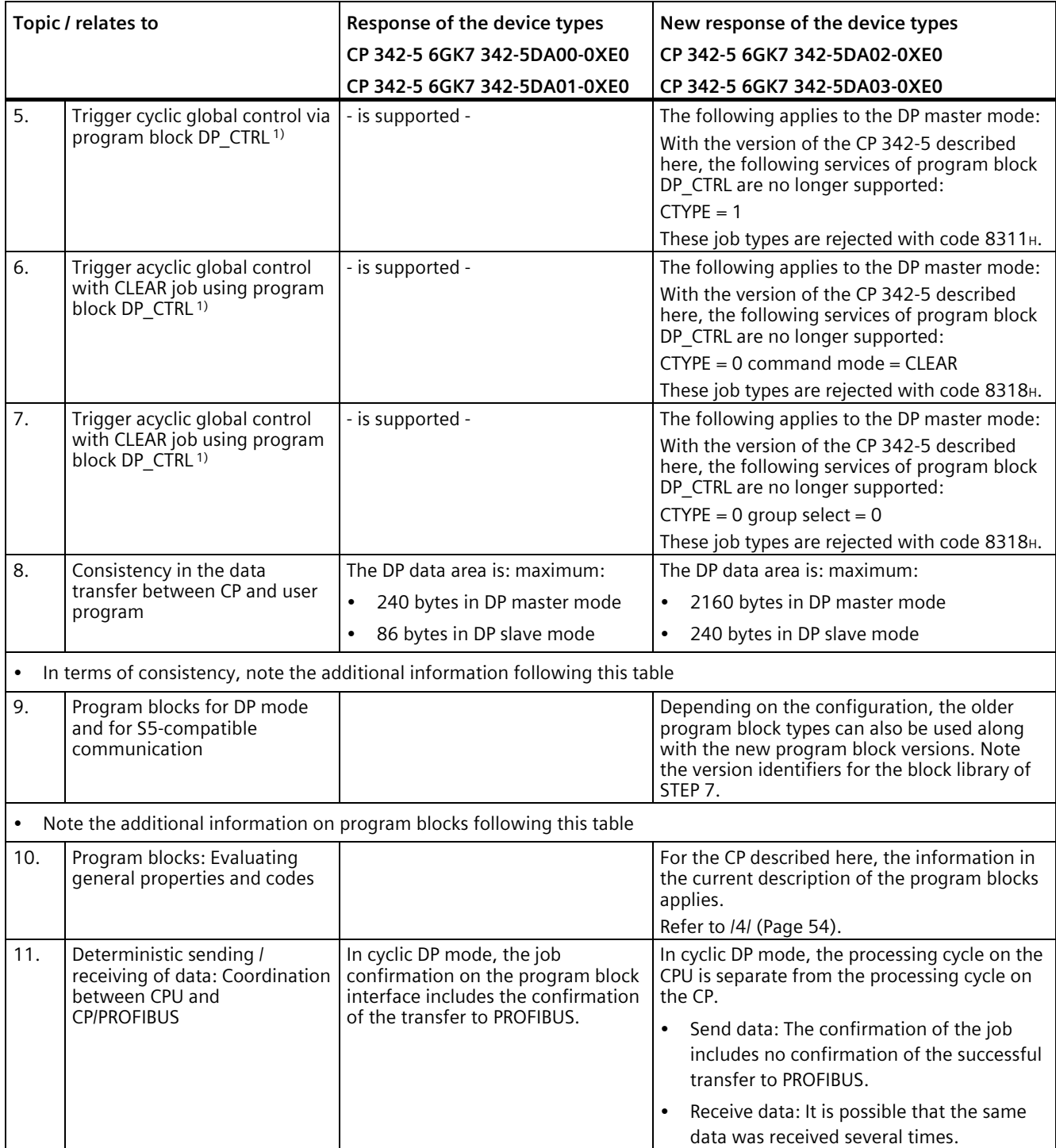

<span id="page-25-0"></span>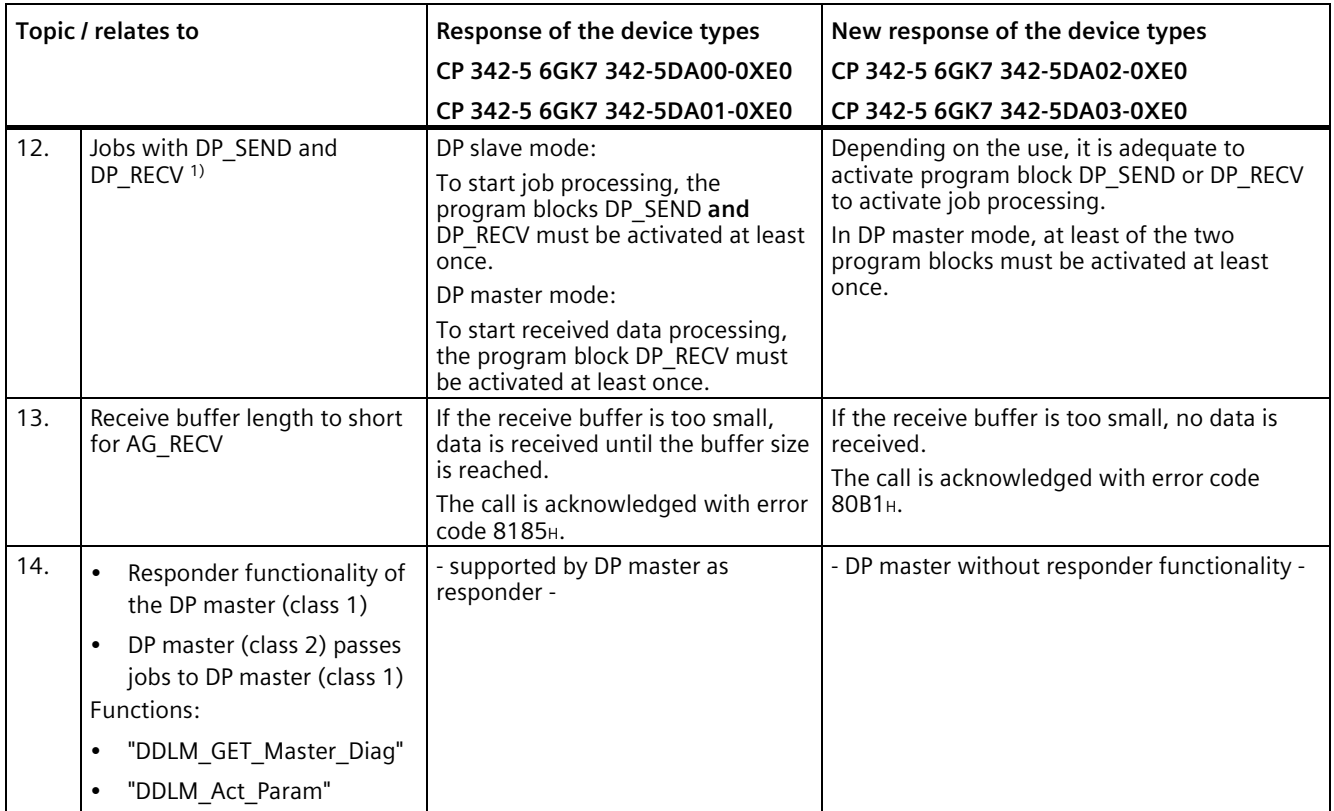

1) See also the STEP 7 online help on the SIMATIC NET program blocks for PROFIBUS DP.

## **Note on 8: Consistency in the data acceptance between CP and user program**

<span id="page-25-1"></span>Depending on the behavior in the user program, you can consider different areas as consistent data areas on the transfer interface between CP and user program.

• Variant 1: NDR bit is evaluated on the program block interface

You can assume consistency over the entire DP data area used.

• Variant 2: NDR bit is not evaluated on the program block interface

You can assume data consistency in a contiguous, non-overlapping 32-byte area.

("Non-overlapping" means: 32-byte areas must be counted or taken into account from the start address "0" of the DP data area under consideration.)

Table 1- 4 Consistency range in DP master mode

| Access method in the user program | Maximum area size with data consistency |  |
|-----------------------------------|-----------------------------------------|--|
| Variant 1                         | 2160 bytes                              |  |
| Variant 2                         | 32 bytes                                |  |

Table 1- 5 Consistency range in DP slave mode

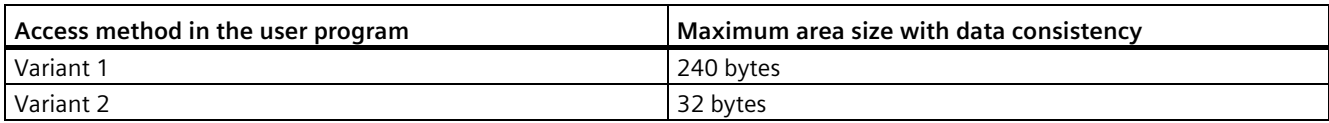

#### **Note on 9: Program blocks for the DP mode**

Program blocks with the current version of STEP 7 ship with the CP. In the following table, you can see how you can use these block versions and the previous block versions for the available modules:

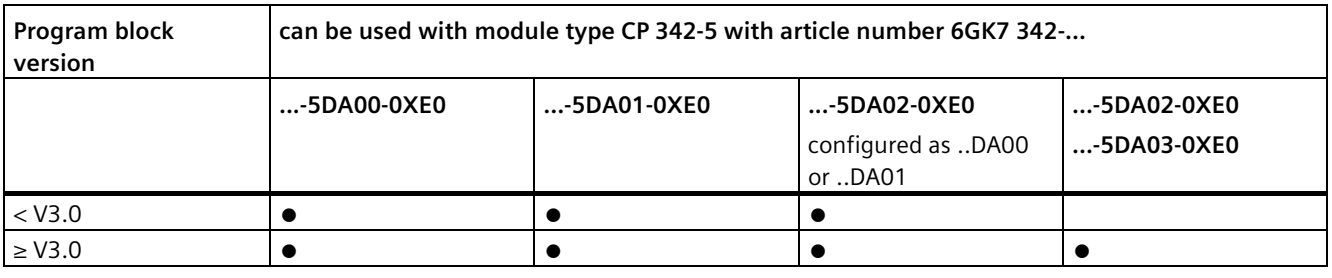

#### **Note**

## <span id="page-26-0"></span>**Current program blocks**

We recommend that you always use the latest block versions for all module types.

You will find information on the current block versions and the current blocks for downloading in Siemens Industry Online Support:

Link: [\(https://support.industry.siemens.com/cs/ww/en/ps/15673/pm\)](https://support.industry.siemens.com/cs/ww/en/ps/15673/pm)

This recommendation assumes that you are using the latest firmware version for the particular module type.

## **Further information**

Refer to the documentation of the program blocks in the online help of STEP 7 or in the manual /4/ (Page [54\)](#page-53-4).

# <span id="page-28-1"></span><span id="page-28-0"></span>**LEDs and mode selector 2**

## **2.1 LED displays**

## **LEDs on the front panel**

<span id="page-28-5"></span>On the front panel, you will see the following LEDs for displaying the operational and communications status:

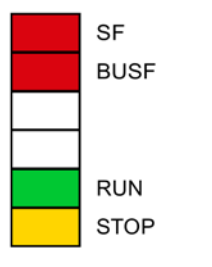

Figure 2-1 LEDs on the front panel

The LEDs have the following meaning:

- <span id="page-28-3"></span>• SF: Group error
- <span id="page-28-2"></span>• BUSF: Bus faults on the PROFIBUS interface
- <span id="page-28-6"></span>• RUN: RUN mode
- <span id="page-28-7"></span>• STOP: STOP mode

<span id="page-28-4"></span>Unlabeled LED placeholders have no meaning.

#### **LEDs for displaying the operating mode**

The different combinations of the LEDs on the front panel indicate the status according to the following scheme.

Table 2- 1 Legend - meaning of the symbols

| Symbol        |                   |     |          | -   |
|---------------|-------------------|-----|----------|-----|
| <b>Status</b> | ON (steady light) | OFF | Flashing | Anv |

*2.1 LED displays*

| SF (red)                              | <b>BUSF</b><br>(red) | <b>RUN</b><br>(green) | <b>STOP</b><br>(yellow) | CP operating mode                                                                                                    |  |  |
|---------------------------------------|----------------------|-----------------------|-------------------------|----------------------------------------------------------------------------------------------------|--|--|
| <b>Startup and operating statuses</b> |                      |                       |                         |                                                                                                    |  |  |
|                                       |                      | Ö.                    |                         | Starting up (STOP $\rightarrow$ RUN)                                                                                                    |  |  |
|                                       |                      |                       |                         | Running (RUN)                                                                                                    |  |  |
|                                       |                      |                       | Ö.                      | Stopping (RUN $\rightarrow$ STOP)<br>The time required for the signaled mode change<br>depends on the size of the STEP 7 project; this can<br>take up to 1 minute in large projects.<br>On completion of the mode change, the data<br>exchange with the DP slaves continues. |  |  |
|                                       |                      |                       |                         | Stopped (STOP)<br>In STOP mode, configuring and performing<br>diagnostics on the CP remain possible.                                                                                                    |  |  |
|                                       |                      |                       |                         | Stopped (STOP) with error(s).<br>In this state, the CPU or intelligent modules in the<br>rack remain accessible using PG functions.                                                                                                    |  |  |
|                                       |                      |                       |                         | Running (RUN) with problems on PROFIBUS.                                                                                                    |  |  |
|                                       |                      |                       |                         | Running (RUN) with problems on the DP slaves.                                                                                                    |  |  |
| <b>Updating firmware</b>              |                      |                       |                         |                                                                                                    |  |  |
|                                       |                      |                       | Ö                       | Ready to begin loading firmware. (Operating<br>$\bullet$<br>mode active for a period of 10 s)<br>or<br>CP is in DP slave mode and is not involved in<br>cyclic data exchange with the DP master.                                                                             |  |  |
|                                       |                      | Ö.                    |                         | Loading firmware.                                                                                                    |  |  |
|                                       |                      |                       |                         | Invalid firmware was loaded.                                                                                                    |  |  |
|                                       |                      |                       | Ö.                      | Cp waits for firmware update. (CP has incomplete<br>firmware)                                                                                                    |  |  |
| <b>Errors</b>                         |                      |                       |                         |                                                                                                    |  |  |
| ♦                                     | $\bullet$            | Ö                     | Ö.                      | Module fault / system error<br>(The two unlabeled LEDs also flash in this status.)                                                                                                    |  |  |

Table 2- 2 LED display schemes

# <span id="page-30-0"></span>**2.2 Mode selector**

## **Controlling the mode**

<span id="page-30-1"></span>There are different ways in which you can control the operating status of the CP, as follows:

- Mode selector
- STEP 7 configuration software:
	- SIMATIC Manager / menu command: PLC > Display Accessible Nodes
	- NetPro / menu command: PLC > Operating Mode...
	- HW Config / menu command: PLC > Operating Mode...
	- NCM Diagnostics / menu command: Operating Mode

<span id="page-30-2"></span>To control the CP mode from STEP 7, the mode selector must be set to RUN.

## **Mode selector**

With the mode selector, you can set the following modes:

• Change from STOP to RUN

The CP enters the configured and/or loaded data in the work memory. The CP then changes to STOP.

Diagnostics of the CP is possible.

• Change from RUN to STOP

The CP changes to STOP with the following response:

- Established connections (FDL and S7 connections) are terminated.
- Configuration and diagnostics of the CP are possible.
- The following applies to DP mode:
	- DP slave mode: The CP is no longer in data transfer.
	- DP master mode: the mode is "OFFLINE".

#### **Note**

## **Longer transition times in complex systems**

Depending on the extent of the configuration, it can take up to 1 minute before the CP reaches the "OFFLINE" mode.

## **Further information**

Read the explanations relating to the topic of "Downloading the configuration to the target system" in the /1/ (Page [53\)](#page-52-2) manual.

*2.2 Mode selector*

# <span id="page-32-1"></span><span id="page-32-0"></span>**Installation, wiring, commissioning, removal 3**

## **3.1 Important notes on using the device**

The following safety notices must be adhered to when setting up and operating the device and during all associated work such as installing, connecting, replacing or removing devices.

## <span id="page-32-2"></span>**3.1.1 Notes on use in hazardous areas**

## **WARNING**

The device may only be operated in an environment with pollution degree 1 or 2 as described in EN/IEC 60664-1, GB/T 16935.1.

## **WARNING**

## **EXPLOSION HAZARD**

You may only connect or disconnect cables carrying electricity when the power supply is switched off or when the device is in an area without inflammable gas concentrations.

# **WARNING**

## **EXPLOSION HAZARD**

Do not operate the mode switch if there is a potentially explosive atmosphere.

## <span id="page-32-3"></span>**3.1.2 Notes on use in hazardous areas according to ATEX / UKEX / IECEx / CCC-Ex**

## **WARNING**

## **Requirements for the cabinet**

To comply with EU Directive 2014/34 EU (ATEX 114), UK Regulation SI 2016/1107 or the conditions of IECEx or CCC-Ex, the housing or cabinet must meet the requirements of at least IP54 (according to EN/IEC 60529, GB/T 4208) in compliance with EN IEC/IEC 60079-7, GB 3836.8.

*3.1 Important notes on using the device*

## **WARNING**

## **Suitable cables at high ambient temperatures in hazardous area**

Use heat-resistant cables with an ambient temperature  $\geq 60$  °C; these cables must be rated for an ambient temperature that is at least 20  $\degree$ C higher. The cable entries used on the housing must comply with the IP degree of protection required by EN IEC 60079-0 / GB 3836.1.

# **WARNING**

## **Transient overvoltages**

Take measures to prevent transient overvoltages of more than 40% of the rated voltage (or more than 119 V). This is the case if you only operate devices with SELV (safety extra-low voltage).

## <span id="page-33-0"></span>**3.1.3 Notes on use in hazardous areas according to UL HazLoc and FM**

This equipment is suitable for use in Class I, Division 2, Groups A, B, C and D or nonhazardous locations only.

This equipment is suitable for use in Class I, Zone 2, Group IIC or non-hazardous locations only.

## **WARNING**

When used in hazardous environments corresponding to Class I, Division 2 or Class I, Zone 2, the device must be installed in a cabinet or a suitable enclosure.

# **WARNING**

## **EXPLOSION HAZARD**

Replacing components may impair suitability for Class 1, Division 2 or Zone 2.

# **WARNING**

If the device is installed in a cabinet, the inner temperature of the cabinet corresponds to the ambient temperature of the device.

#### *3.2 Installation, removal and repairs in hazardous areas*

# **WARNING**

## **EXPLOSION HAZARD**

The equipment is intended to be installed within an ultimate enclosure. The inner service temperature of the enclosure corresponds to the ambient temperature of the module. Use installation wiring connections with admitted maximum operating temperature of at least 30 ºC higher than maximum ambient temperature.

# <span id="page-34-0"></span>**3.2 Installation, removal and repairs in hazardous areas**

## **WARNING**

## **Impermissible accessories and spare parts**

Risk of explosion in hazardous areas

- Only use original accessories and original spare parts.
- Observe all relevant installation and safety instructions described in the manuals for the device or supplied with the accessories or spare parts.

## **WARNING**

## **Unsuitable cables or connectors**

Risk of explosion in hazardous areas

- Only use connectors that meet the requirements of the relevant type of protection.
- If necessary, tighten the connector screw connections, device fastening screws, grounding screws, etc. according to the specified torques.
- Close unused cable openings for electrical connections.
- Check the cables for a tight fit after installation.

# **AWARNING**

## **Improper installation of shielded cables**

There is a risk of explosion due to equalizing currents between the hazardous area and the non-hazardous area.

- Ground shielded cables that cross hazardous areas at one end only.
- Lay a potential equalization conductor when grounding at both ends.

*3.3 Installing, connecting and commissioning*

## **WARNING**

## **Lack of equipotential bonding**

If there is no equipotential bonding in hazardous areas, there is a risk of explosion due to equalizing current or ignition sparks.

• Ensure that equipotential bonding is available for the device.

# **WARNING**

## **Unprotected cable ends**

There is a risk of explosion due to unprotected cable ends in hazardous areas.

• Protect unused cable ends according to IEC/EN 60079-14.

## **WARNING**

## **Insufficient isolation of intrinsically safe and non-intrinsically safe circuits**

Risk of explosion in hazardous areas

- When connecting intrinsically safe and non-intrinsically safe circuits, ensure that the galvanic isolation is performed properly in compliance with local regulations (e.g. IEC 60079-14).
- Observe the device approvals applicable for your country.

## **WARNING**

## **Unauthorized repair of devices in explosion-proof design**

Risk of explosion in hazardous areas

Repair work may only be performed by personnel authorized by Siemens.

# <span id="page-35-0"></span>**3.3 Installing, connecting and commissioning**

## **NOTICE**

## **Improper mounting**

Improper mounting may damage the device or impair its operation.

- Before mounting the device, always ensure that there is no visible damage to the device.
- Mount the device using suitable tools. Observe the information in the respective section about mounting.

## *3.3 Installing, connecting and commissioning*

# **WARNING**

## **Open equipment**

The devices are "open equipment" acc. to the standard IEC 61010-2-201 or UL 61010-2-201 / CSA C22.2 No. 61010-2-201. To fulfill requirements for safe operation with regard to mechanical stability, flame retardation, stability, and protection against contact, the following alternative types of installation are specified:

- Installation in a suitable cabinet.
- Installation in a suitable enclosure.
- Installation in a suitably equipped, enclosed control room.

# **WARNING**

## **Power supply**

The device is designed for operation with a directly connectable safety extra low voltage (SELV) from a limited power source (LPS).

The power supply therefore needs to meet at least one of the following conditions:

- Only safety extra low voltage (SELV) with limited power source (LPS) complying with IEC 60950-1 / EN 60950-1 / VDE 0805-1 or IEC 62368-1 / EN 62368-1 / VDE 62368-1 may be connected to the power supply terminals.
- The power supply unit for the device must meet NEC Class 2 according to the National Electrical Code (r) (ANSI / NFPA 70).

If the equipment is connected to a redundant power supply (two separate power supplies), both must meet these requirements.

## **What to do / steps**

1. Install the CP on the S7 standard rail.

<span id="page-36-0"></span>Slots 4 to 11 are permitted for the CP in racks 0 to 3 (connected by IM 360/361).

2. Establish the connection via the enclosed bus connector to the backplane bus.

Proceed as described in the sections dealing with installation and wiring, explained in detail in /2/ (Page [54\)](#page-53-1).

## **Note**

## **No operation in the expansion rack with connection via an IM 365**

The CP cannot be used in an expansion rack that is connected via the IM 365! Reason: The required communication bus is not connected to the extension rack via the IM 365.

## *3.4 Disassembly*

3. Connect the CP to the power supply.

Follow the instructions as described in detail in /2/ (Page [54\)](#page-53-1) when wiring between the power supply and the CPU.

#### **Note**

#### **Connecting to the power supply**

- <span id="page-37-1"></span>• Connect the CPU, CP and IM (if used) to the same power supply.
- Only wire up the S7300 / C7300 with the power switched off!

#### <span id="page-37-2"></span>**Note**

#### **Guidelines for grounding and chassis grounding concept**

When it ships, the CP has a jumper inserted between the M and functional earth terminals. If you want to ground the reference potential, do not remove the jumper between the M and functional earth terminals.

Note the information in the SIMATIC S7 installation guidelines for grounding and chassis grounding, see /2/ (Page [54\)](#page-53-1)

In this document, you will find information on the topic "Setting up an S7-300 with Earthed Reference Potential" and "Setting up an S7-300 with Unearthed Reference Potential".

4. Connect the CP to PROFIBUS.

The remaining steps in commissioning involve downloading the configuration data.

For more information on configuration and in particular on node initialization, refer to the manual /1/ (Page [53\)](#page-52-2) and the online help of the configuration tool.

## <span id="page-37-0"></span>**3.4 Disassembly**

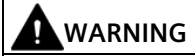

## **Improper disassembly**

Improper disassembly may result in a risk of explosion in hazardous areas.

For proper disassembly, observe the following:

- Before starting work, ensure that the electricity is switched off.
- Secure remaining connections so that no damage can occur as a result of disassembly if the system is accidentally started up.

<span id="page-38-1"></span><span id="page-38-0"></span>**Configuration and operation 4**

# **4.1 Configuring in third-party systems**

## **Configuring in third-party systems via GSD file**

To allow configuration as DP slave in third-party systems, a GSD file is available. You will find this on the following page of Siemens Industry Online Support: Link: [\(https://support.industry.siemens.com/cs/ww/en/view/113652\)](https://support.industry.siemens.com/cs/ww/en/view/113652)

The protocol variant DP-V1 or DP-V0 is decided during operation by the setting of the connected DP master.

## <span id="page-38-2"></span>**4.2 Loading with modified transmission speed**

## **Startup response with modified transmission speed**

If you change the transmission speed when downloading the configuration data, expect a significantly longer startup delay on the CP. The startup delay can run into several minutes.

## **Note**

## <span id="page-38-5"></span>**Clear/reset CP**

Reset the CP memory before you download configuration data with a different transmission speed.

To reset memory, use the corresponding function in the configuration tool or in special diagnostics, see manual/1/ (Page [53\)](#page-52-2)

## <span id="page-38-3"></span>**4.3 DP mode**

## **DP data exchange**

<span id="page-38-4"></span>If the central CPU is in STOP mode, substitute values are transferred in the DP data exchange. The following applies: Default value  $= 0$ 

# <span id="page-39-0"></span>**4.4 Interface in the user program (status of blocks)**

## **Status displays with the program block AG\_SEND**

<span id="page-39-1"></span>For the CP 342-5 (6GK7 342-5DA03-0XE0), note the following over and above the information in /4/ (Page [54\)](#page-53-4), Release 03/2010:

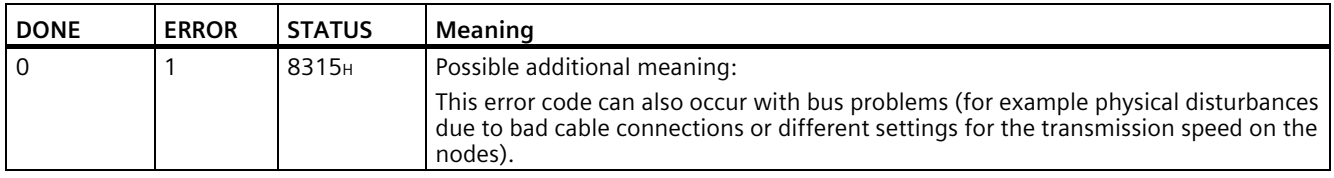

## **Status displays with the program block DP\_DIAG**

<span id="page-39-2"></span>For the CP 342-5 (6GK7 342-5DA03-0XE0), note the following over and above the information in /4/ (Page [54\)](#page-53-4), Release 03/2010:

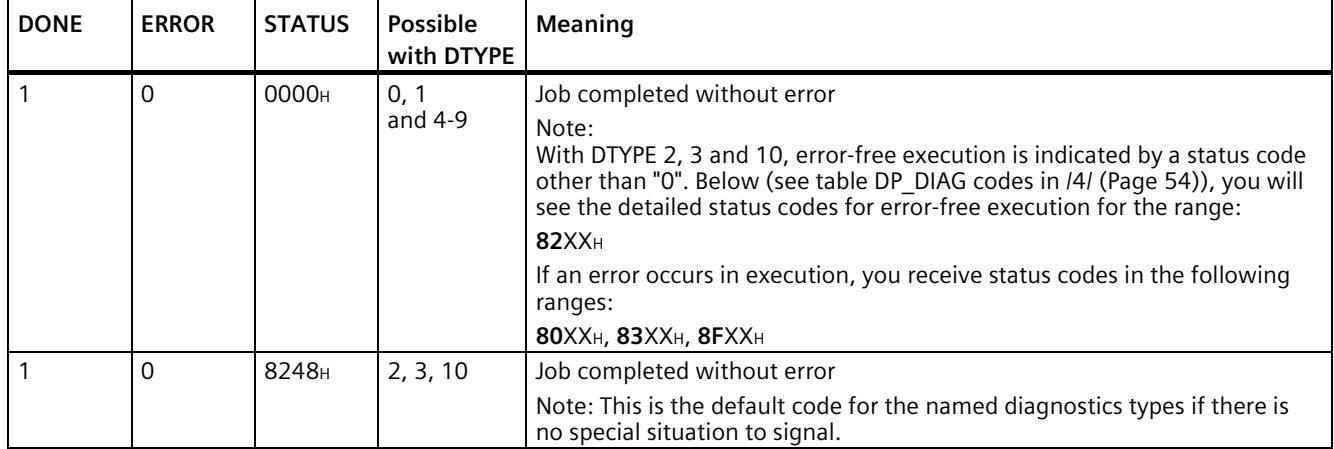

# <span id="page-40-0"></span>**Diagnostics and upkeep 5**

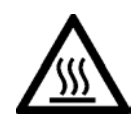

# **CAUTION**

**Hot surfaces**

Risk of burns during maintenance work on parts with a surface temperature above 70 °C  $(158 °F)$ .

- Take appropriate protective measures, for example, wear protective gloves.
- Once maintenance work is complete, restore the touch protection measures.

# **WARNING**

**Cleaning the housing**

- **In hazardous areas** Only clean the outer parts of the housing with a damp, but not wet, cloth.
- **In non-hazardous areas** Only clean the outer parts of the housing with a dry cloth.

Do not use any liquids or solvents.

# <span id="page-40-1"></span>**5.1 Loading firmware**

## **Firmware update**

If new firmware versions are available for the CP, you will find these on the Internet pages of Siemens Industry Online Support:

Link: [\(https://support.industry.siemens.com/cs/ww/en/ps/15673/dl\)](https://support.industry.siemens.com/cs/ww/en/ps/15673/dl)

Save the firmware file to the file system of your PG/PC.

*5.1 Loading firmware*

For the CP 342-5 with firmware version V6.0.66 the speed for updating the firmware was increased to 1.5 Mbps. Load the firmware file as follows:

- Load the firmware file only via the PROFIBUS interface (direct connection).
- When loading use the PROFIBUS connecting cable 6ES7 901-4BD00-0XA0 or an equivalent PROFIBUS cable.

Max. length: 200 m

Note: The use of an MPI cable is not permitted.

• When loading us the Firmware Loader:

Windows Start menu > "All Programs > Siemens Automation > SIMATIC > STEP 7 > NCM S7 > Firmware Loader"

## **Loading with the Firmware Loader**

The Firmware Loader opens with the Start dialog.

1. Click the "Next" button.

The Firmware Loader opens the "Step 1" dialog.

2. Select the firmware to be loaded from the file system of your PG/PC using the "Browse" button.

The selected file with supplementary information is displayed in the Firmware Loader.

After selecting the firmware file click "Next".

The Firmware Loader opens the "Step 2" dialog.

3. As the interface via which you want to load the firmware on the CP select the option "PROFIBUS direct" and click "Next".

The Firmware Loader opens the dialog "Step 3".

4. Check the configuration of the PG/PC.

Click the "Modify" button to set the access point of the application and the interface parameter assignment in the "Set PG/PC Interface" diaöog.

The "Set PG/PC interface" dialog opens.

Make the following settings for the access point of the application and the interface parameter assignment of the PC CP:

– CP 342-5 (5DA03): FWL\_FAST\_LOAD

This profile "FWL\_FAST\_LOAD" is supported as of SIMATIC STEP 7 V5.5 SP1.

Confirm the changes with "OK".

5. Check the settings.

Click "Next".

The Firmware Loader opens the dialog "Step 4".

6. Note the specifications of point 1 ... 6 in the dialog for step 4 of the Firmware Loader!

7. If the station is prepared according to the instructions, start loading with the "Download" button.

You can follow the loading of the firmware file with the LED pattern of the CP, see section LED displays (Page [29\)](#page-28-1).

*Diagnostics and upkeep*

*5.1 Loading firmware*

# <span id="page-44-0"></span>**Technical specifications 6**

Table 6- 1 CP 342-5

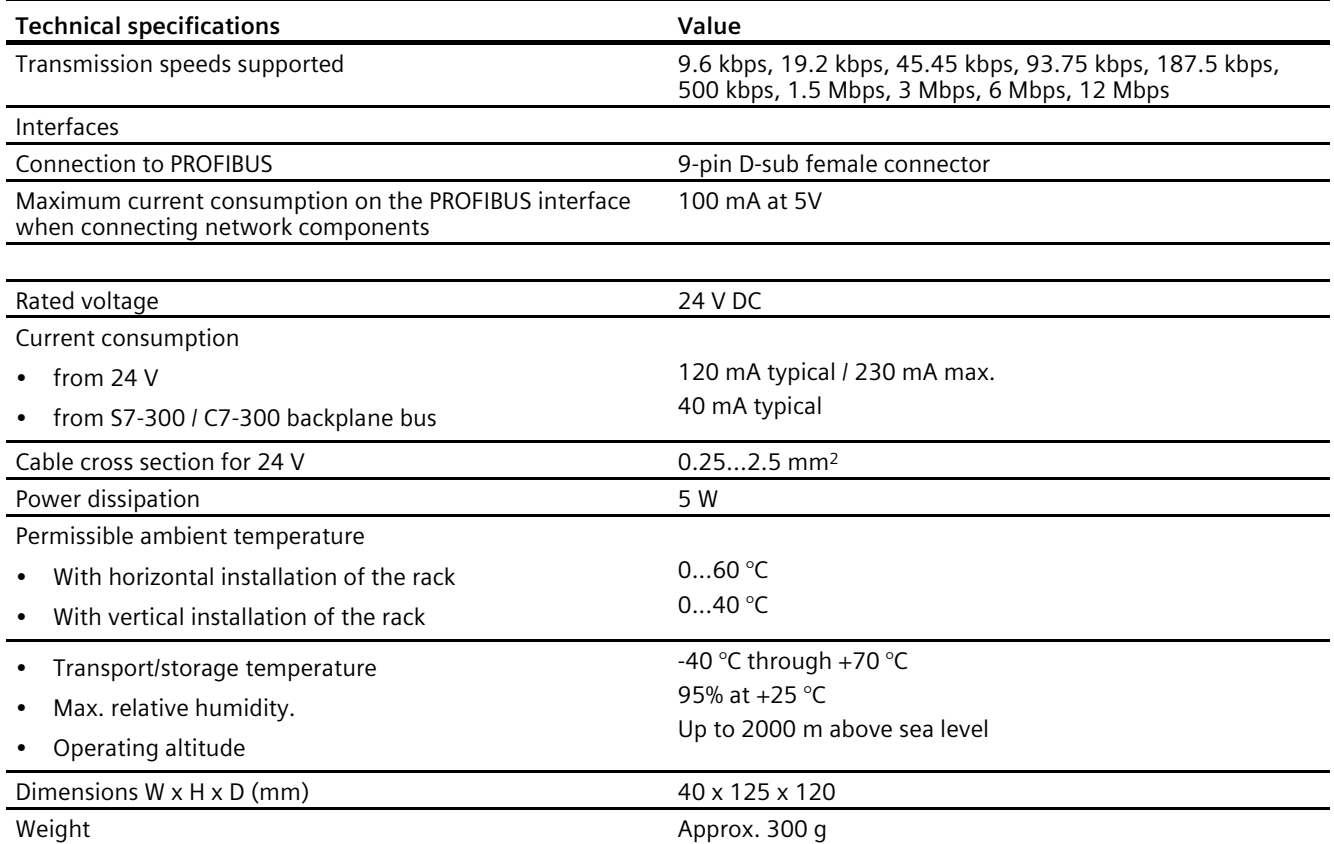

Over and above this, all the information relating to the following topics in /2/ (Page [54\)](#page-53-1) and in the section "General technical specifications" applies to the CP:

- Electromagnetic compatibility
- Transportation/storage conditions
- Mechanical and climatic environmental conditions
- Information on insulation checks, protection class and degree of protection

# <span id="page-46-0"></span>**Certifications and approvals**

## **Approvals issued**

#### **Note**

#### **Issued approvals on the type plate of the device**

The specified approvals apply only when the corresponding mark is printed on the product. You can check which of the following approvals have been granted for your product by the markings on the type plate.

Approvals for shipbuilding are not printed on the device type plate.

#### **Documents on the Internet**

You will find the declarations of conformity listed below and certificates of the product on the Internet at the following address:

Link: [\(https://support.industry.siemens.com/cs/ww/en/ps/15674/cert\)](https://support.industry.siemens.com/cs/ww/en/ps/15674/cert)

You can see the current versions of the standards in the relevant certificate, which you will find on the Internet at the address specified above.

## **Address for declarations of conformity**

The EU and the UK declarations of conformity are available to all responsible authorities at:

Siemens Aktiengesellschaft Digital Industries P.O. Box 48 48 90026 Nuremberg Germany

## **EU Declaration of Conformity**

 $\epsilon$ 

The product meets the requirements and safety objectives of the following EC directives and it complies with the harmonized European standards (EN) for programmable logic controllers which are published in the official documentation of the European Union:

## • **2014/34/EU (ATEX explosion protection directive)**

Directive of the European Parliament and the Council of 26 February 2014 on the approximation of the laws of the Member States concerning equipment and protective systems intended for use in potentially explosive atmospheres, official journal of the EU L96, 29/03/2014, pages. 309-356

#### • **2014/30/EU (EMC)**

EMC directive of the European Parliament and of the Council of 26 February 2014 on the approximation of the laws of the member states relating to electromagnetic compatibility; official journal of the EU L96, 29/03/2014, pages 79-106

#### • **2011/65/EU (RoHS)**

Directive of the European Parliament and of the Council of 8 June 2011 on the restriction of the use of certain hazardous substances in electrical and electronic equipment

## **UK Declaration of Conformity**

Importer UK:

Siemens plc Sir William Siemens House Princess Road Manchester M20 2UR

The product meets the requirements of the following directives:

• UKEX Regulations

SI 2016/1107 The Equipment and Protective Systems Intended for Use in Potentially Explosive Atmospheres Regulations 2016, and related amendments

• EMC Regulations

SI 2016/1091 The Electromagnetic Compatibility Regulations 2016

• RoHS Regulations

SI 2012/3032 The Restriction of the Use of Certain Hazardous Substances in Electrical and Electronic Equipment Regulations 2012

## **ATEX / IECEx / UKEX / CCC-Ex**

Note the information in the document "Use of subassemblies/modules in a Zone 2 Hazardous Area", which you will find on the Internet at the following address: Link: [\(https://support.industry.siemens.com/cs/ww/en/view/78381013\)](https://support.industry.siemens.com/cs/ww/en/view/78381013)

The conditions must be met for safe usage of the product according to the section Notes on use in hazardous areas according to ATEX / UKEX / IECEx / CCC-Ex (Page [33\)](#page-32-3).

# **WARNING**

## **Observe installation guidelines**

The product meets the requirements if you observe the following during installation and operation:

- The notes in the section Installation, wiring, commissioning, removal (Page [33\)](#page-32-0)
- The installation guidelines in the document /2/ (Page [54\)](#page-53-1)

The product meets the explosion protection requirements outlined below.

## **IECEx**

Classification: Ex ec IIC T4 Gc, Certificate no.: IECEx DEK 18.0019X

The product meets the requirements of the standards:

- IEC 60079-0 Explosive atmospheres Part 0: Equipment General requirements
- IEC 60079-7 Explosive Atmospheres Part 7: Equipment protection by increased safety 'e'

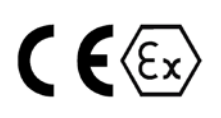

## **ATEX**

Classification: II 3G Ex ec IIC T4 Gc, Certificate no.: DEKRA 18ATEX0027 X

The product meets the requirements of the standards:

- EN IEC 60079-0 Explosive atmospheres Part 0: Equipment General requirements
- EN 60079-7 Explosive Atmospheres Part 7: Equipment protection by increased safety 'e'

## **UKEX**

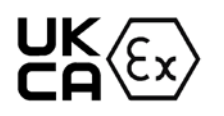

Classification: Ex ec IIC T4 Gc, Certificate no.: DEKRA 21UKEX0003 X

The product meets the requirements of the standards:

• EN IEC 60079-0 - Explosive atmospheres - Part 0: Equipment - General requirements

• EN 60079-7 - Explosive Atmospheres - Part 7: Equipment protection by increased safety 'e' Importer UK: Siemens plc (see above)

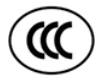

## **CCC**

Classification: Ex na IIC T4 Gc

The product meets the requirements of the following standards:

- GB 3836.1 Explosive atmospheres - Part 0: Equipment - General requirements
- GB 3836.3 Explosive atmospheres - Part 3: Equipment protection by increased safety "e"
- GB 3836.8 Explosive atmospheres - Part 15: Equipment protection by type of protection 'n'

## **EMC**

The CP meets the requirements of the following directives:

- EU directive 2014/30/EU "Electromagnetic Compatibility" (EMC directive)
- EMC Regulations SI 2016/1091 The Electromagnetic Compatibility Regulations 2016

Applied standards:

• EN 61000-6-2

Electromagnetic compatibility (EMC) - Part 6-2: Generic standards - Immunity for industrial environments

• EN 61000-6-4

Electromagnetic compatibility (EMC) - Part 6-4: Generic standards - Emission standard for industrial environments

## **RoHS**

The CP meets the requirements of the following directives:

- EU directive 2011/65/EU on the restriction of the use of certain hazardous substances in electrical and electronic equipment.
- SI 2012/3032 The Restriction of the Use of Certain Hazardous Substances in Electrical and Electronic Equipment Regulations 2012

Applied standard: EN IEC 63000

## **cULus Hazardous (Classified) Locations**

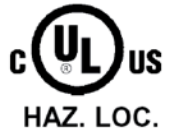

Underwriters Laboratories Inc.

cULus Listed 7RA9 IND. CONT. EQ. FOR HAZ. LOC.:

- UL 508 (Industrial Control Equipment)
- UL 1604 (Hazardous Location)
- CSA C22.2 No. 142 (Pocess Control Equipment)
- CSA C22.2 No. 213 (Hazardous Location)

APPROVED for Use in:

- Cl. 1, Div. 2, GP. A, B, C, D T4A; Ta = 0 °C...60 °C
- Cl. 1, Zone 2, GP. IIC T4; Ta =  $0^{\circ}$ C...60 °C

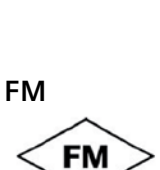

ADDDOVED

Factory Mutual Research (FM): Approval Standard Class Number 3611 APPROVED for Use in: Class I, Division 2, Group A, B, C, D, Temperature Class T4A; Ta =  $0^{\circ}$ C...60  $^{\circ}$ C Class I, Zone 2, Group IIC, Temperature Class T4; Ta =  $0^{\circ}$ C...60 °C

## **Note for Australia**

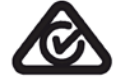

AS/NZS 2064 (Class A)

**Note for Korea**

KCC-REM-S49-S7300CP

## **Current approvals**

SIMATIC NET products are regularly submitted to the relevant authorities and approval centers for approvals relating to specific markets and applications.

If you require a list of the current approvals for individual devices, consult your Siemens contact or check the Internet pages of Siemens Industry Online Support:

Link: [\(https://support.industry.siemens.com/cs/ww/en/ps/15673/cert\)](https://support.industry.siemens.com/cs/ww/en/ps/15673/cert)

# <span id="page-52-0"></span>**References B**

## **Where to find Siemens documentation**

• Article numbers

You will find the article numbers for the Siemens products of relevance here in the following catalogs:

- SIMATIC NET Industrial Communication / Industrial Identification, catalog IK PI
- SIMATIC Products for Totally Integrated Automation and Micro Automation, catalog ST 70

You can request the catalogs and additional information from your Siemens representative. You will also find the product information in the Siemens Industry Mall at the following address:

Link: [\(https://mall.industry.siemens.com\)](https://mall.industry.siemens.com/)

• Manuals on the Internet

You will find SIMATIC NET manuals on the Internet pages of Siemens Industry Online Support:

Link: [\(https://support.industry.siemens.com/cs/ww/en/ps/15247/man\)](https://support.industry.siemens.com/cs/ww/en/ps/15247/man)

Go to the required product in the product tree and make the following settings:

Entry type "Manuals"

• Manuals on the data medium

You will find manuals of SIMATIC NET products on the data medium that ships with many of the SIMATIC NET products.

# <span id="page-52-2"></span><span id="page-52-1"></span>**On configuring and using the CP**

**/1/**

SIMATIC NET S7 CPs for PROFIBUS - Configuring and Commissioning Manual Part A Configuration Manual Siemens AG Link: [\(https://support.industry.siemens.com/cs/ww/en/view/1158693\)](https://support.industry.siemens.com/cs/ww/en/view/1158693)

# <span id="page-53-1"></span><span id="page-53-0"></span>**On installing and commissioning the CP**

**/2/**

SIMATIC S7 S7-300 Automation System Siemens AG

- CPU 31xC and 31x Installation: Operating instructions Link: [\(https://support.industry.siemens.com/cs/ww/en/view/13008499\)](https://support.industry.siemens.com/cs/ww/en/view/13008499)
- Module Data: Reference manual Link: [\(https://support.industry.siemens.com/cs/ww/en/view/8859629\)](https://support.industry.siemens.com/cs/ww/en/view/8859629)

<span id="page-53-2"></span>**/3/**

SIMATIC NET PROFIBUS Network Manual Siemens AG (SIMATIC NET Manual Collection) Link: [\(https://support.industry.siemens.com/cs/ww/en/view/35222591\)](https://support.industry.siemens.com/cs/ww/en/view/35222591)

# <span id="page-53-4"></span><span id="page-53-3"></span>**On programming**

**/4/**

SIMATIC NET Program blocks for SIMATIC NET S7 CPs Programming Manual Siemens AG Link: [\(https://support.industry.siemens.com/cs/ww/en/view/62543517\)](https://support.industry.siemens.com/cs/ww/en/view/62543517)

<span id="page-53-5"></span>**/5/**

SIMATIC System and Standard Functions for S7-300/400 Programming manual Siemens AG Link: [\(https://support.industry.siemens.com/cs/ww/en/view/1214574\)](https://support.industry.siemens.com/cs/ww/en/view/1214574)

# <span id="page-54-0"></span>**Index**

## **A**

AG\_SEND Status displays, [40](#page-39-1) AG\_SEND / AG\_RECV, [15](#page-14-1) Automation system, [9](#page-8-3)

## **B**

Battery backup, [20](#page-19-1) Broadcast, [11](#page-10-3) BSEND/BRCV, [17](#page-16-1)

## **C**

C7 packaging design, [19](#page-18-2) Cable length, [11](#page-10-4) Changing bus parameters, [20](#page-19-2) Configuration data Configuration and downloading, [20](#page-19-3) Connecting to the power supply, [38](#page-37-1) Consistency, [25](#page-24-0) Controlling the mode, [31](#page-30-1) CP 342−5 FO, [4](#page-3-0)

## **D**

Deterministic sending / receipt of data, [25](#page-24-1) Diagnostic interrupts, [12](#page-11-0) Disposal, [6](#page-5-0) DP data area, [11,](#page-10-5) [14](#page-13-0) DP data exchange, [39](#page-38-4) DP diagnostics data, [11](#page-10-6) DP master Operation as, [10](#page-9-1) DP master class 1, [10](#page-9-1) DP master mode, [11,](#page-10-7) [13,](#page-12-1) [24,](#page-23-1) [31](#page-30-2) DP master mode and S7 slaves (ET-200), [13](#page-12-2) DP mode, [31](#page-30-2) DP modes, [24](#page-23-2) DP slave, [10](#page-9-2) Operation as, [10](#page-9-1) DP slave mode, [14,](#page-13-1) [24,](#page-23-3) [31](#page-30-2) DP slaves Activate/deactivate, [12](#page-11-1)

DP\_CTRL Acyclic global control with CLEAR job, [25,](#page-24-2) [25](#page-24-3) Cyclic global control, [25](#page-24-4) Cyclic reading of the inputs/outputs, [24](#page-23-4) DP\_DIAG Status displays, [40](#page-39-2) DP\_RECV, [13,](#page-12-3) [26](#page-25-0) DP\_SEND, [13,](#page-12-3) [26](#page-25-0)

## **E**

Enhanced DP master functions, [12](#page-11-2) EPROM module card, [20](#page-19-1) Errors, [29](#page-28-2) Execution times for program blocks for S7 connections, [16](#page-15-1) Execution times of the program blocks AG\_SEND / AG\_RECV, [15](#page-14-1)

## **F**

Fail-safe, [14](#page-13-2) FAQs on the Internet, [5](#page-4-0) FDL connections, [11](#page-10-8) FM modules, [10](#page-9-3) Free layer 2 connections, [11](#page-10-8)

## **G**

GET, [17](#page-16-2) Glossary, [6](#page-5-1) Group error, [29](#page-28-3) GSD, [13](#page-12-4) Guidelines for grounding and chassis grounding concept, [38](#page-37-2)

## **H**

Hardware interrupts, [12](#page-11-0) HMI (TD/OP) connections, [17](#page-16-3)

## **L**

Lack of resources, [12](#page-11-3) LEDs For display of the operating state, [29](#page-28-4) on the front panel, [29](#page-28-5)

## **M**

Manual Part A, [4](#page-3-1) Manual Part B, [4](#page-3-1) Memory reset, [39](#page-38-5) Mode selector, [31](#page-30-2) Module replacement, [23](#page-22-1) Mono master configuration, [13](#page-12-5) Multicast, [11](#page-10-8) Multiplexing OP connections, [17](#page-16-3) Multiprotocol mode, [18](#page-17-1)

## **O**

Operator control and monitoring functions (HMI), [10](#page-9-3) Optimum token passing, [12](#page-11-4)

## **P**

PG connections and connections to WinCC, [17](#page-16-4) PG/OP communication, [10](#page-9-3) Program blocks, [21](#page-20-1) Current, [27](#page-26-0) Project engineering Extensive, [20](#page-19-4) PUT, [17](#page-16-5)

## **R**

Recycling, [6](#page-5-0) Replacing a module, [22,](#page-21-2) [23](#page-22-2) Replacing a module without a programming device, [20](#page-19-1) Responder functionality of the DP master (class 1), [26](#page-25-1) RUN mode, [29](#page-28-6) RUN to STOP, [31](#page-30-2)

## **S**

S7 communication, [10](#page-9-3) Influence of the data length, [18](#page-17-2) S7 connections, [10](#page-9-3) Quantity, [16](#page-15-2) S7 standard rail, [37](#page-36-0)

Service & Support, [6](#page-5-2) Set current DP mode, [24](#page-23-5) Shared input/output (acyclic), [12](#page-11-5) SIMATIC C7 control systems, [19](#page-18-2) SIMATIC device families, [19](#page-18-3) SIMATIC NET glossary, [6](#page-5-1) SIMATIC S7-300 / C7-300, [9](#page-8-3) SINUMERIK, [19](#page-18-4) Slot What to do when empty, [24](#page-23-6) STOP mode, [29](#page-28-7) STOP to RUN, [31](#page-30-2) Substitute values, [39](#page-38-4) SYNC / FREEZE, [22](#page-21-3) SYNC/FREEZE (acyclic), [12](#page-11-6)

## **T**

TD/OP connections Multiplexing, [10](#page-9-3) Time response on FDL connections, [15](#page-14-2) Time response on S7 connections, [16](#page-15-3) Training, [6](#page-5-2)

## **U**

USEND/URCV, [17](#page-16-6) User program, [24](#page-23-7)